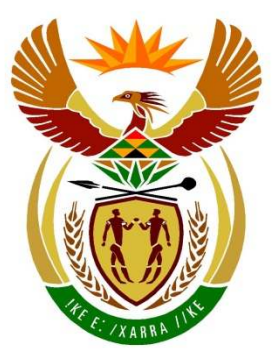

# basic education

Department: **Basic Education REPUBLIC OF SOUTH AFRICA** 

**NATIONAL SENIOR CERTIFICATE**

**GRADE 12** 

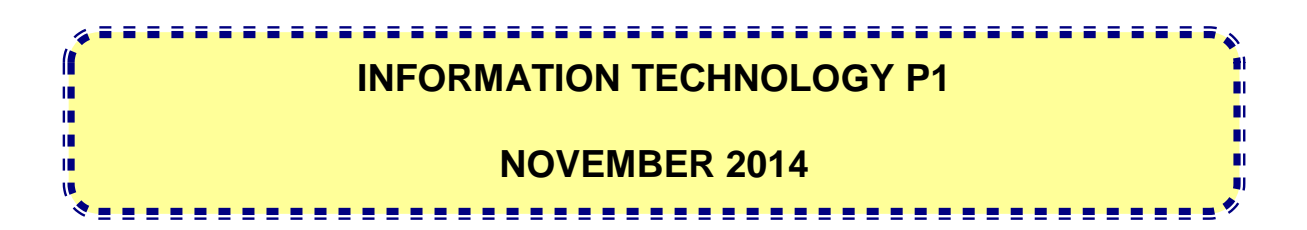

**MARKS: 150**

**TIME: 3 hours**

**This question paper consists of 22 pages.**

#### **INSTRUCTIONS AND INFORMATION**

- 1. This paper is divided into THREE sections. Candidates must answer ALL THREE sections.
- 2. The duration of this examination is three hours. Because of the nature of this examination it is important to note that you will not be permitted to leave the examination room before the end of the examination session.
- 3. This paper is set in programming terms that are not specific to any particular programming language (Delphi/Java (using the Netbeans IDE)).
- 4. Make sure that you answer the questions according to the specifications that are given in each question. Marks will be awarded according to the set requirements only.
- 5. Answer only what is asked in each question. For example, if the question does not ask for data validation, then no marks will be awarded for data validation.
- 6. Your programs must be coded in such a way that they will work with any data and not just the sample data supplied or any data extracts that appear in the question paper.
- 7. Routines such as search, sort and selection must be developed from first principles. You may not use the built-in features of a programming language for any of these routines.
- 8. All data structures must be defined by you, the programmer. You may not use components provided within the interface to store and later retrieve data.
- 9. You must save your work regularly on the disk you have been given, or the disk space allocated to you for this examination session.
- 10. Make sure that your examination number appears as a comment in every program that you code as well as on every event indicated.
- 11. If required, print the programming code of all the programs/classes that you completed. You will be given half an hour printing time after the examination session.
- 12. At the end of this examination session you must hand in a disk/CD/DVD/flash disc with all your work saved on it OR you must make sure that all your work has been saved on the disk space allocated to you for this examination session. Ensure that all files can be read.
- 13. The files you need to complete this question paper have been given to you on a disk/CD/DVD/flash disk or the disk space allocated to you in the form of a password-protected executable file:
	- Delphi learners must use the file **DelphiDataENG.exe**
	- Java learners must use the file **JavaDataENG.exe**

Do the following:

- Double click on the file
- Click on the extract button
- Enter the following password: **Transport@(!\$**

#### **List of files provided in the folder DelphiDataENG/JavaDataENG (once extracted):**

#### **Delphi files Java (Netbeans) files**

#### **Question1: Question1:**

Question1\_P.dpr Question1\_P.res Question1\_U.dfm Question1\_U.pas

Question1.form Question1.java

#### **Question2: Question2:**

Delivery\_U.pas DeliveryInfo.txt Question2\_P.dpr Question2\_P.res Question2\_U.dfm Question2\_U.pas

Question3\_P.dpr Question3\_P.res Question3\_U.dfm Question3\_U.pas

Delivery.java DeliveryInfo.txt Question2.form Question2.java

#### **Question3: Question3:**

Question3.form Question3.java

**NSC** 

#### **SCENARIO:**

SuperTrans Courier Services is a national transport company with branches throughout South Africa. You are requested to assist with some of the software applications the company intends to implement shortly.

#### **SECTION A**

#### **QUESTION 1: GENERAL PROGRAMMING SKILLS**

#### **INSTRUCTIONS:**

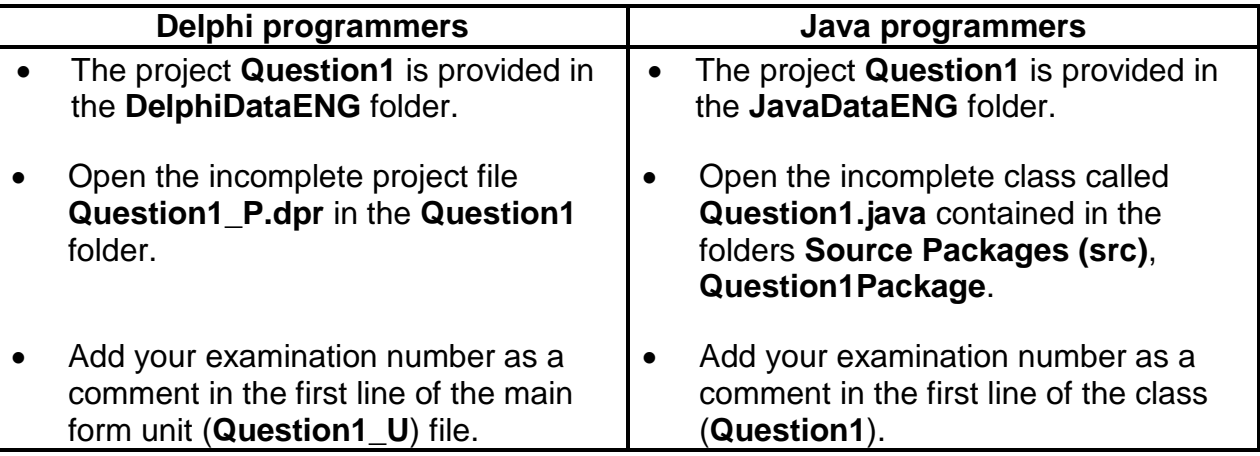

#### **Do the following:**

• Compile and execute the program. The interface displays five different sections labelled Question 1.1 to Question 1.5. The program currently has no functionality. An example of the interface is given below:

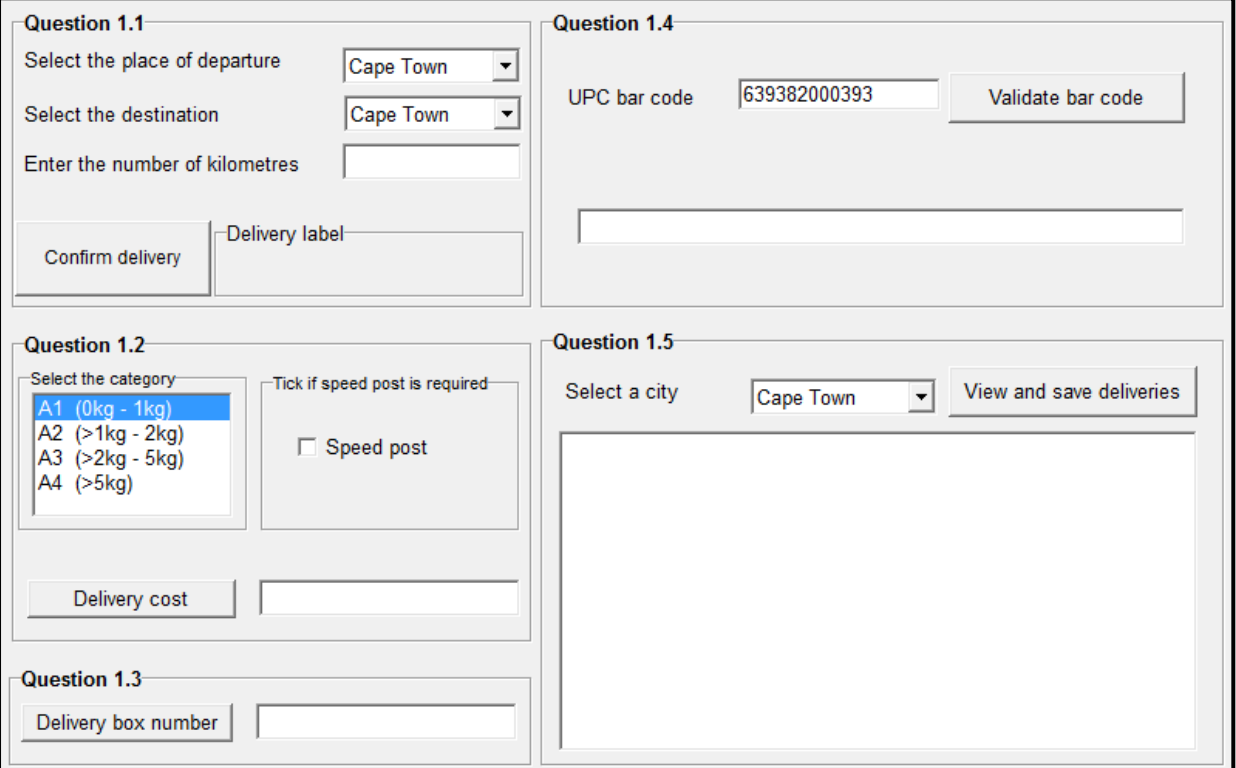

• Complete the code for each section of QUESTION 1 as described in QUESTIONS 1.1 to QUESTION 1.5 below.

#### 1.1 **Button – [Confirm Delivery]**

Obtain the following data from the relevant components:

- Place of departure from the **Place of Departure** combo box
- Destination from the **Destination** combo box
- Number of kilometres from the **Kilometres** text box

Create a line of text as output that indicates the place of departure, the destination and the number of kilometres as shown in the example below. Place the constructed line of text in the label component provided.

Example of possible input:

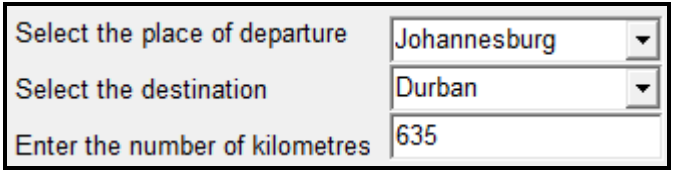

Required output:

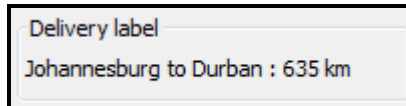

(5)

#### 1.2 **Button – [Delivery cost]**

The following components are provided:

• A list box that indicates the weight categories of deliveries in terms of codes (A1–A4) in the following format:

<code><space></range in kg)></sup>

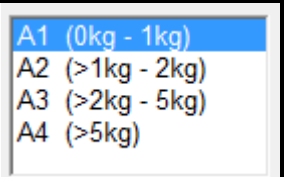

The following tariffs per weight category apply:

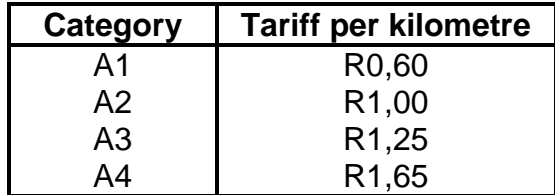

• A check box that indicates whether speed post must be used. A standard amount of R100,00 is charged for speed post.

When the user clicks on the **Delivery cost** button the number of kilometres entered in QUESTION 1.1, the selected weight category and whether speed post is required or not must be used to calculate the delivery cost.

Example of the output if the number of kilometres is 635, the weight of the item to be delivered is in the A2 category and speed post is required:

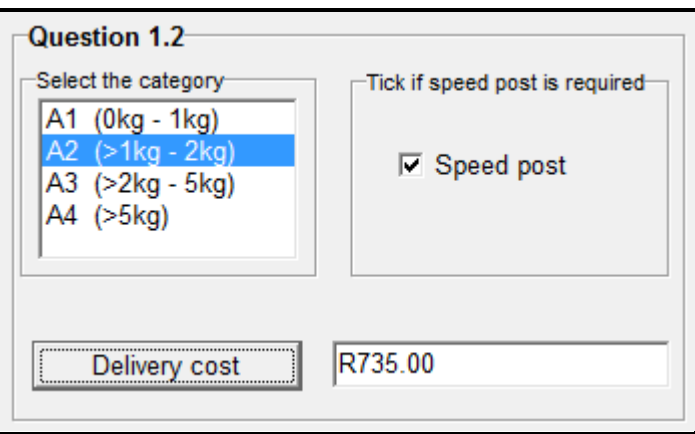

(10)

#### 1.3 **Button – [Delivery box number]**

Items to be delivered need to be placed in specific delivery boxes. The correct delivery box for each individual item must be determined using the criteria below:

- There are five delivery boxes numbered from 1 to 5.
- All **speed post items** will be placed in delivery box **4**.
- All the other delivery items will be **randomly** placed in the remaining delivery boxes (1, 2, 3 or 5).

Display the number of the delivery box into which the item must be placed.

Example of output if speed post was requested in QUESTION 1.2 (on the next page):

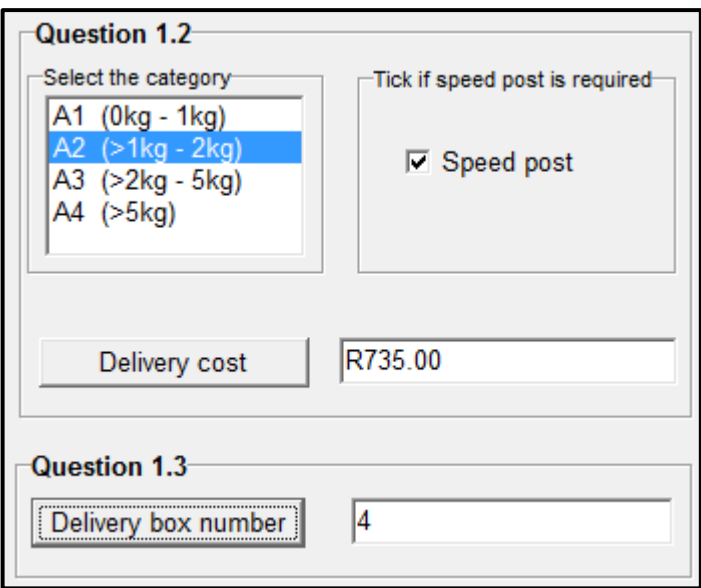

Example of output when speed delivery is NOT required in QUESTION 1.2:

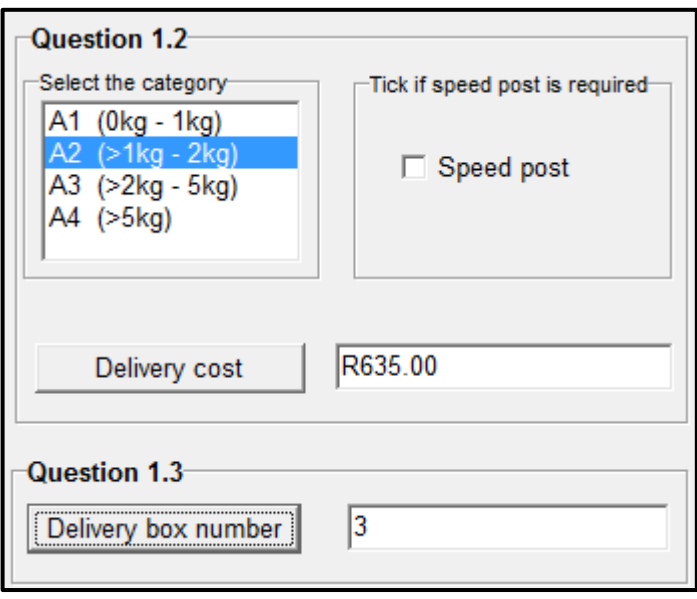

**NOTE:** Due to the nature of the random function the value for the delivery box displayed in the screenshot above may differ from the value displayed by your program. (9)

#### 1.4 **Button – [Validate bar code]**

A Universal Product Code (UPC) bar code is printed on items to be delivered. The picture on the next page shows an example of a UPC bar code:

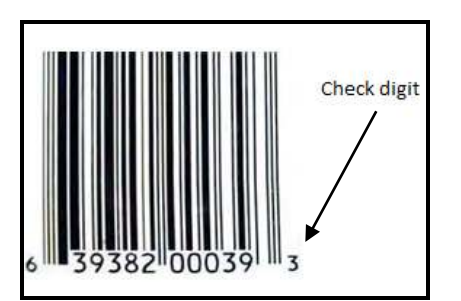

The bar code number consists of twelve digits. For example, the bar code number shown in the picture above is 639382000393. The last digit of a UPC is called a check digit. The check digit is used by a scanner to determine whether a bar code is valid or not.

Use the algorithm below to write code for the **Validate bar code** button. The code needs to verify the check digit and display a message to indicate whether the bar code is valid or not.

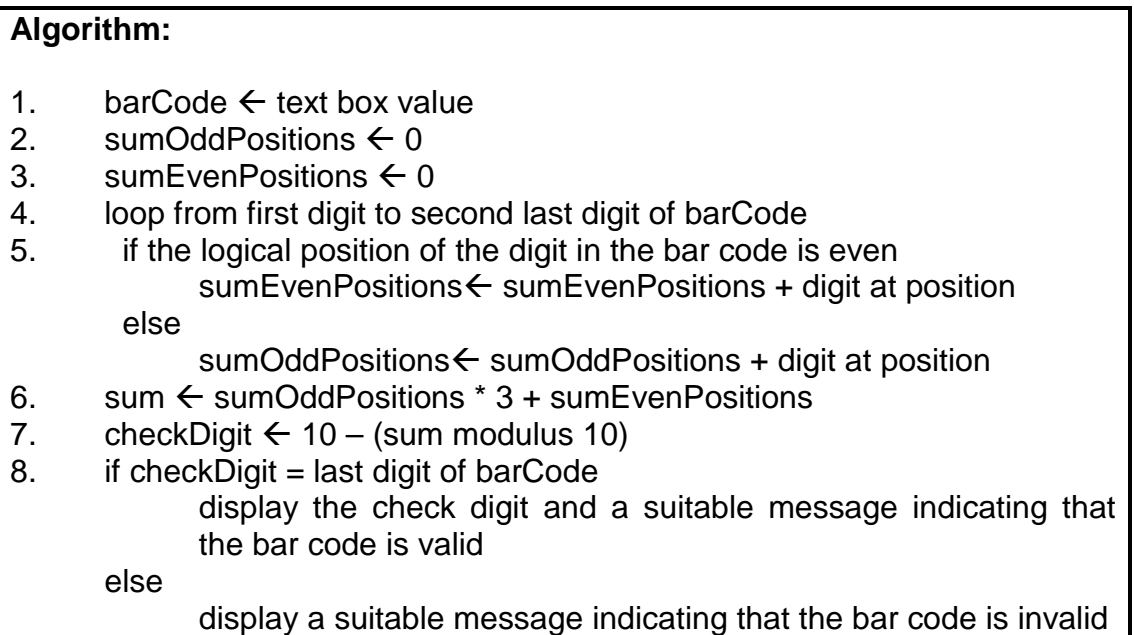

Example:

If the bar code is 639382000393 then:

sumOddPositions =  $6+9+8+0+0+9 = 32$ sumEvenPositions =  $3+3+2+0+3 = 11$ 

Example of a possible output for a valid bar code:

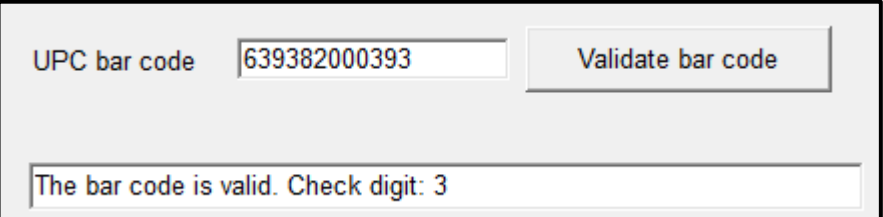

 $(14)$ 

Example of a possible output for an invalid bar code:

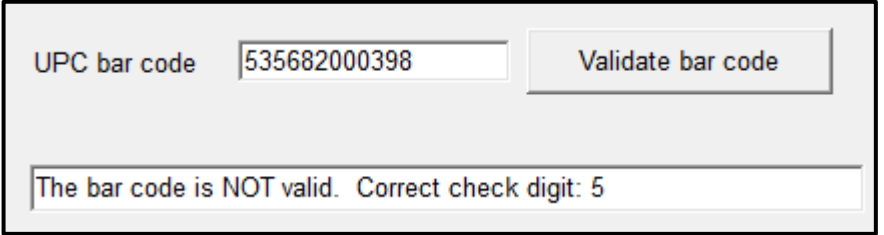

#### 1.5 **Button – [View and save deliveries]**

All deliveries for December 2014 are stored in the given array called **arrDecDeliveries**. The format of each entry in the array is as follows:

<date><space><place of departure><space>to<space><destination>

Example:

2014-12-01 Durban to Cape Town

The user has to select a city from the provided combo box. All the deliveries that were made during December 2014 to or from the selected city must be displayed in the provided output area and also written to a text file.

Write code to do the following:

• Create a text file where the name of the file is made up of the text 'December2014' combined with the name of the city that was selected.

Example:

If Durban was selected, the name of the text file must be **December2014Durban.txt**.

- Use the data stored in the **arrDecDeliveries** array and display the deliveries to and from the selected city in the output area provided. Use the name of the city as a heading.
- Store the deliveries to and from the selected city in the text file that was created – one delivery per line.

Example of the contents of the output area if the city of Durban is selected:

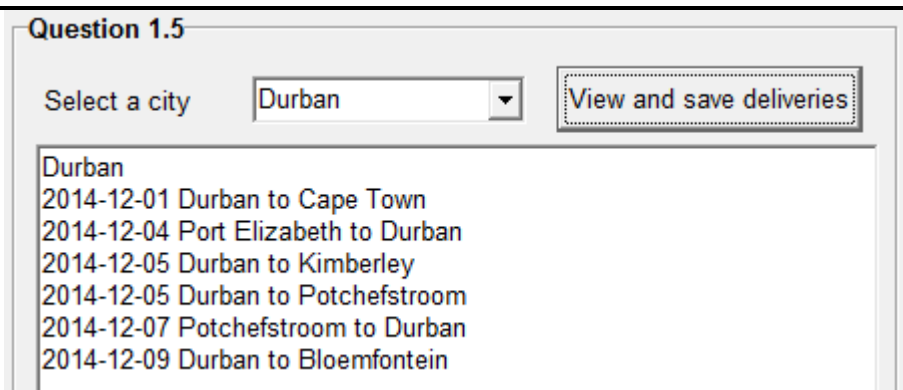

Example of the contents of the **December2014Durban.txt** text file:

2014-12-01 Durban to Cape Town 2014-12-01 Burban to Cape Town<br>2014-12-05 Durban to Kimberley<br>2014-12-05 Durban to Kimberley<br>2014-12-07 Potchefstroom to Durban 2014-12-09 Durban to Bloemfontein

 $(12)$ 

- Enter your examination number as a comment in the first line of the program file.
- Save your program.
- A printout of the code may be required.

#### **TOTAL SECTION A: 50**

**NSC** 

#### **SECTION B**

#### **QUESTION 2: OBJECT-ORIENTATED PROGRAMMING**

SuperTrans Courier Services owns five trucks. The trucks are classified as light, medium or heavy-duty trucks. The trucks are used on four different routes (RN1 to RN4) to deliver cargo.

#### **INSTRUCTIONS:**

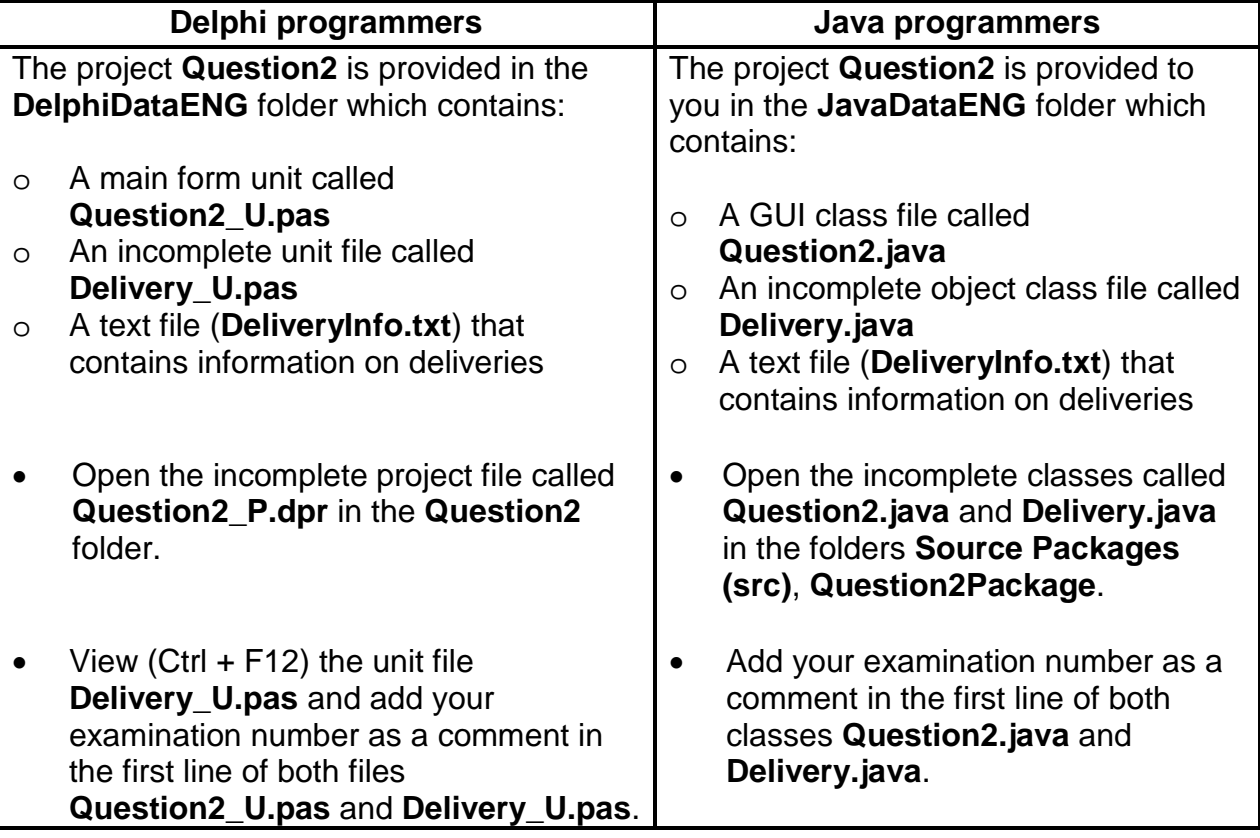

Do the following:

• Compile and execute the program. The program currently has no functionality. An example of the interface is shown on the next page:

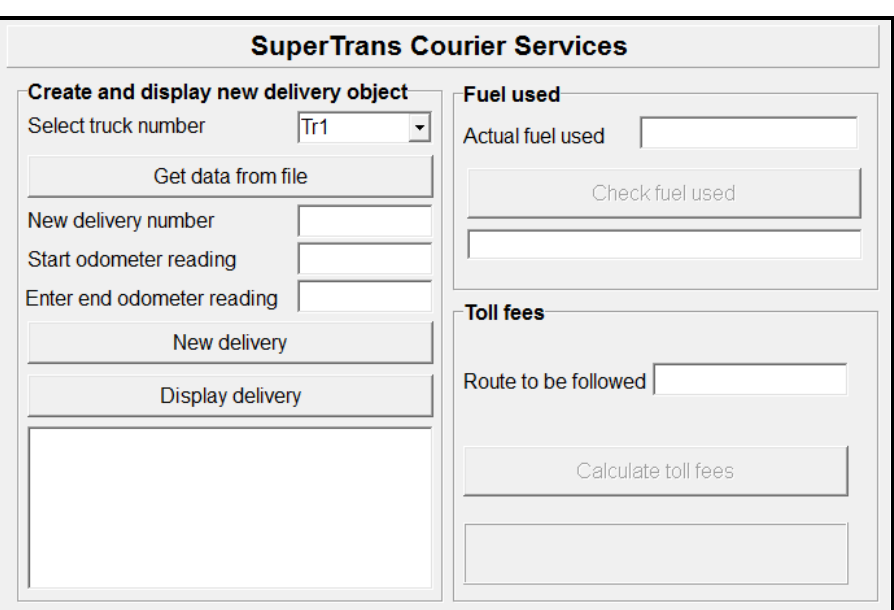

- Complete the code for this program as specified in QUESTION 2.1 and QUESTION 2.2 below.
- 2.1 The given incomplete object class (**TDelivery/Delivery**) contains the following code:
	- The declaration of five attributes which describes a **delivery** object
	- The declaration of a two-dimensional array to be used to determine toll fees
	- A **toString** method

The attributes of a **delivery** object are the following:

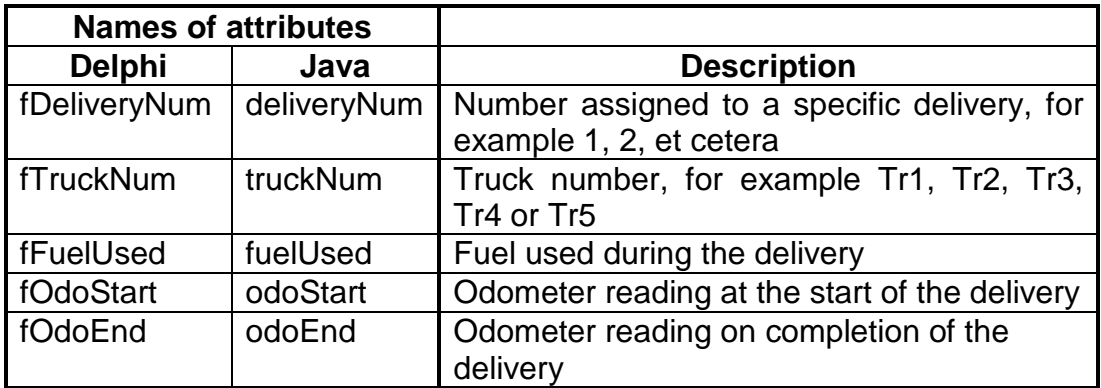

Complete the code in the given **delivery** class (**TDelivery/Delivery**) as described in QUESTION 2.1.1 to QUESTION 2.1.4 below:

2.1.1 Write code for a constructor method to receive the delivery number, truck number, odometer reading at the start of the delivery and odometer reading on completion of the delivery as parameter values. Assign these values to the relevant attributes of the object  $class.$  (3)

- 2.1.2 Write a mutator method and an accessor method for the **fFuelUsed/fuelUsed** attribute. (4)
- 2.1.3 Write a method called **calculateDistance** to calculate and return the distance travelled based on the start and end odometer readings for the delivery. (3)
- 2.1.4 Different toll fees must be paid on different toll routes. The routes used are RN1, RN2, RN3 and RN4. Toll fees on these routes are dependent on the type of truck used. The company's trucks are classified as follows:
	- Light-duty trucks: Tr1, Tr2
	- Medium-duty truck: Tr3
	- Heavy-duty trucks: Tr4, Tr5

A two-dimensional array called **tollFees** contains the toll fees for the different routes for different types of trucks and is supplied as part of the given code. The contents of the array can be represented as follows:

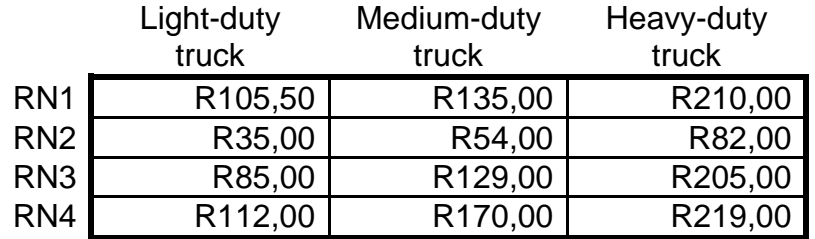

Rows: Represents the routes RN1 to RN4 Columns: Represents the types of trucks

Write a method called **determineTollFees** to determine and return the toll fees to be paid for the delivery. The method must receive the route (RN1, RN2, RN3 or RN4) as a parameter. Use the two-dimensional array called **tollFees** to look up the toll fee for the route and type of truck that was used for the delivery.

**NOTE:** It is compulsory to use the given two-dimensional array in your solution to look up the toll fee. (10)

**<delivery number>#<truck number>#<odometer reading on completion of the delivery>** 

Example of some of the data in the text file named **DeliveryInfo.txt**:

```
1#Tr1#121110
2#Tr2#8010
3#Tr3#15021
4#Tr4#700
5#Tr1#121453
6#Tr3#15653
:
```
The data of the first delivery can be interpreted as follows:

- Delivery **1** identifies the delivery.
- Truck **Tr1** was used to make the delivery.
- The reading on the odometer on completion of the delivery was **121110**.

Do the following to complete the code for each button in the main form unit (Delphi)/GUI class (Java) as described below:

#### 2.2.1 **Button – [Get data from file]**

- Select the specific truck to be used from the provided **Truck number** combo box.
- Use the given text file **DeliveryInfo.txt** to determine the following:

#### o **New delivery number**

 The delivery number for the new delivery will follow on the number of the last delivery stored in the text file. If the information of 20 deliveries are stored in the text file, the number of the new delivery will be 21.

#### o **Start odometer reading**

 The odometer reading for the last delivery that was made by the selected truck must be used as the start odometer reading for the new delivery.

Example:

If truck Tr4 is selected and the odometer reading that was captured in the text file on completion of the last delivery for Tr4 is 1648, then the value of 1648 must be used as the odometer reading at the start of the new delivery.

- Display the **new delivery number** and **start odometer reading** in the text boxes provided.
- Display a suitable message in a dialog box and terminate the program if the text file cannot be accessed.

Example of the content of the relevant text boxes when truck Tr4 is selected:

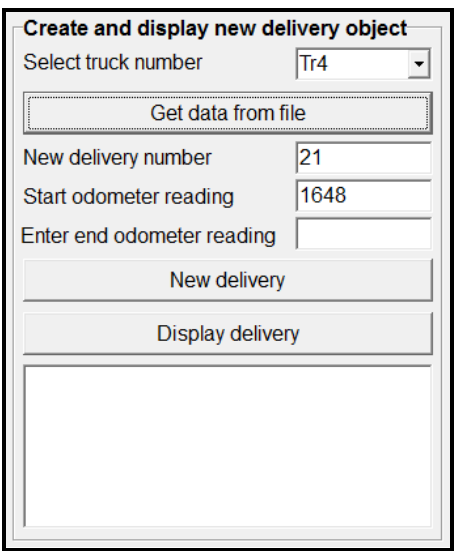

**NOTE:** If you are unable to read the required information from the given text file, type in the number and the start odometer reading for the delivery into the text boxes to continue with the rest of the program. (14)

#### 2.2.2 **Button – [New delivery]**

To instantiate a new **Delivery** object, the user needs to first enter the end odometer reading for the delivery in the textbox provided.

- **NOTE:** The end odometer reading entered by the user must be greater than the previous odometer reading of the truck, because it is the start odometer reading for this delivery. No validation is necessary.
- **NOTE:** The **Delivery** object variable has already been declared globally as part of the given code.

Write code for the **New delivery** button to do the following:

- Use the new delivery number, the truck number, the odometer reading at the start and the odometer reading at the end of the delivery to instantiate the **Delivery** object.
- Display a message indicating that the object has been instantiated successfully.

Delivery object created successfully.

• Obtain the distance travelled by calling the **calculateDistance**  method and calculate the estimated litres of fuel used for the delivery. Use the following information:

One litre of fuel is used for every five kilometres travelled.

Use the method you have written in QUESTION 2.1 to set the **fFuelUsed**/**fuelUsed** attribute to this calculated value.

**NOTE:** The following buttons must be enabled:

- Check fuel used
- Calculate toll fees (10)

#### 2.2.3 **Button – [Display delivery]**

Display the object in the output area provided using the **toString** method.

Example of the output for truck Tr4 with an end odometer reading of 2000:

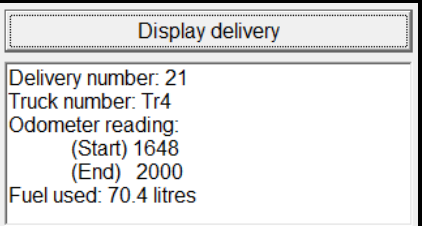

(2)

## 2.2.4 **Button – [Check fuel used]**

The driver of the truck is required to refill the fuel tank at the end of each delivery. Due to the nature of the routes, the amount of fuel used to refill the tank may sometimes differ from the fuel calculated for the delivery.

Write code to do the following:

• Enter the amount of fuel used to refill the tank in the text box provided.

**HINT:** The value of 75 can be used to test the code.

- Obtain the calculated amount of fuel used from the relevant attribute in the object class.
- Calculate the difference between the fuel used to refill the tank and the calculated fuel used as stored in the attribute of the **Delivery** object.
	- o If the difference is less than 10%, the **fFuelUsed**/**fuelUsed** attribute must be updated by setting its value to the new value as entered in the text box.

An appropriate message must be displayed in the text box provided, indicating whether the value of the **fFuelUsed**/**fuelUsed** attribute has been updated or not.

Example of the output if the delivery was done by truck Tr4 and the actual fuel used is 75,0:

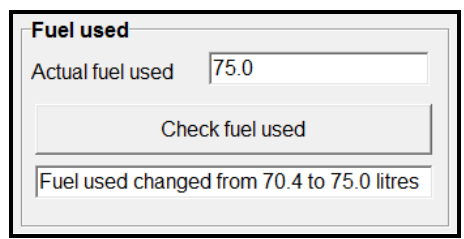

o If the difference is greater than or equal to 10%, an error message should be displayed and the value of the **fFuelUsed**/**fuelUsed** attribute must not be updated.

Example of the output if the delivery was done by truck Tr4 and the actual fuel used is 85,0:

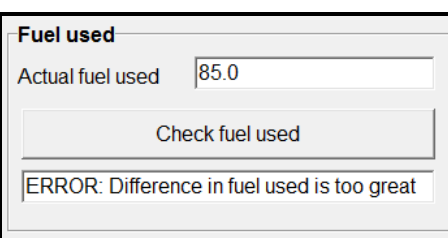

(9)

#### 2.2.5 **Button – [Calculate toll fees]**

To determine the toll fees for the route used for the new delivery, the route number (for example RN3) must be entered in the text box provided. This route number must be sent as a parameter to the **determineTollFees** method.

The toll fees must be displayed in the label component provided. The amount must be displayed as currency (rand) to TWO decimal places.

Example of the output if the delivery was done by truck Tr4 on route RN3:

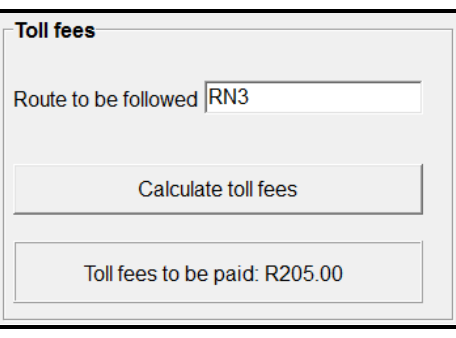

(5)

- Ensure that your examination number is entered as a comment in the first line of the class as well as the form.
- Save all the files.
- Print code you created for both the classes, if printouts are required.

#### **TOTAL SECTION B: 60**

#### **SECTION C**

#### **QUESTION 3: PROBLEM-SOLVING**

SuperTrans Courier Services provides a daily speed service from Cape Town to Johannesburg. The storage space in the truck used for the deliveries is divided into two shelves for fragile and non-fragile items respectively. The maximum capacity of the shelf reserved for fragile items is 20 items while a maximum of 30 items can be placed on the shelf reserved for non-fragile items. The loading zone at the company controls the clearing of a load, loading of items into the truck and checking the status of the truck load at any given time.

An incomplete program has been provided to manage the loading of trucks.

#### **INSTRUCTIONS:**

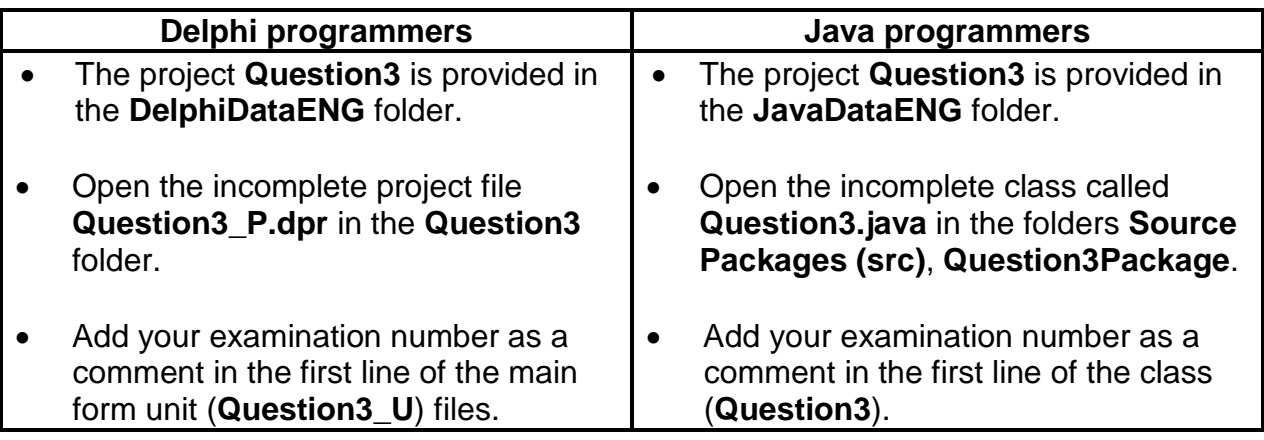

Do the following:

• Compile and execute the program. The program currently has no functionality. An example of the interface is given below.

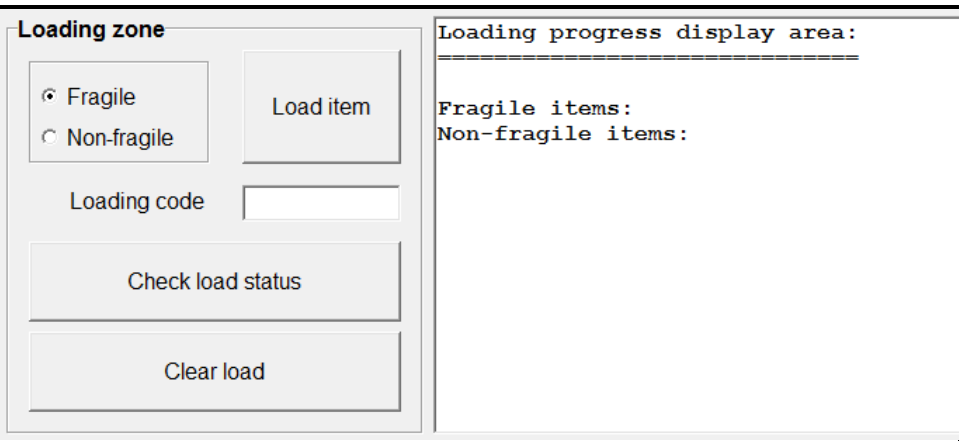

The output area of the GUI labelled 'Loading progress display area' represents the storage area of the truck. An asterisk (\*) is used to represent an item placed on a shelf.

Example of the display of a fully loaded truck with 20 fragile and 30 non-fragile items:

> Loading progress display area: \*\*\*\*\*\*\*\*\*\*\*\*\*\*\*\*\*\*\*\* Fragile items: Non-fragile items: \*\*\*\*\*\*\*\*\*\*\*\*\*\*\*\*\*\*\*\*\*\*\*\*\*\*\*\*\*\*\*

• Write code to complete QUESTION 3.1 to QUESTION 3.3 as explained in the instructions below:

#### 3.1 **Button – [Load item]**

Write code to do the following when an item is loaded:

- Create a loading code.
- Add the item, represented by an asterisk (\*), to the correct shelf in the loading progress display area.

#### **Loading code:**

The loading code is compiled using the letter 'F' for fragile items and the letters 'NF' for non-fragile items, followed by the sequence number of the item on the shelf.

For example:

F1 refers to item 1 on the shelf for fragile items. NF6 refers to item 6 on the shelf for non-fragile items.

#### **Add item to loading progress display area:**

If there is space on the shelf, create and display the loading code in the text box provided and update the loading progress display area to show the new item.

If the item cannot be loaded, the loading code must be left empty and a dialog box must be used to display the following message: '**Loading of item cannot be processed – No loading space**'

Example of output of the 'Loading progress display area' if the item loaded is the first non-fragile item. In this example five fragile items have already been loaded (on the next page):

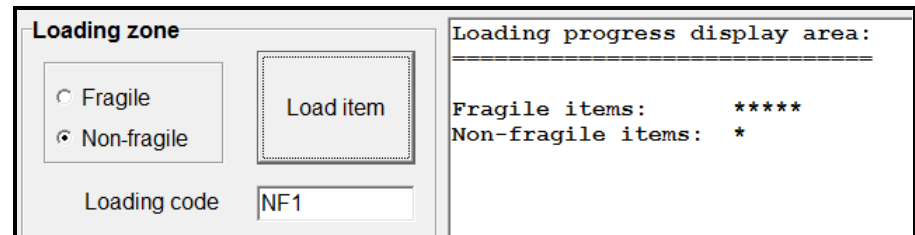

Example of an attempt to load a fragile item when the shelf for fragile items is full:

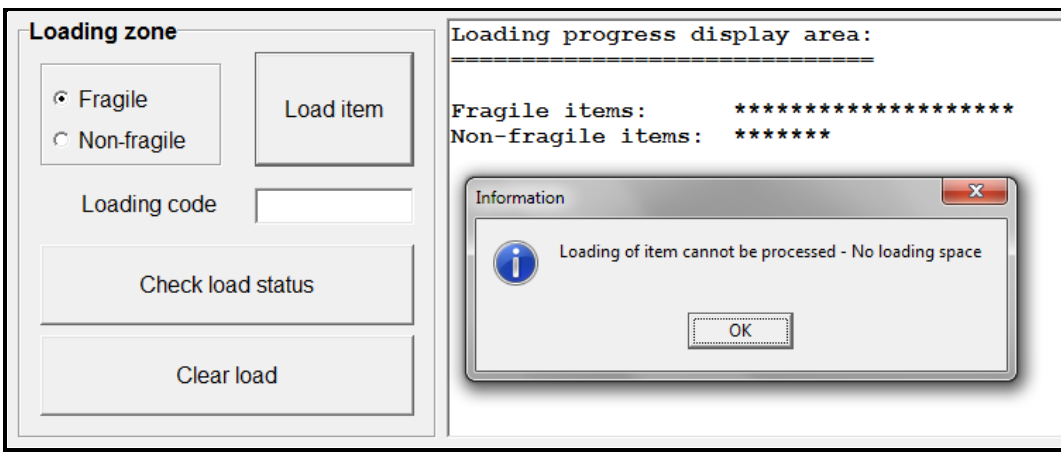

(20)

3.2 **NOTE:** If you could not complete QUESTION 3.1, use the data below to complete QUESTION 3.2:

> Number of fragile items: 4 Number of non-fragile items: 13

#### **Button – [Check load status]**

The delivery can be made if the truck has a minimum load of:

- 50% fragile items (10 fragile items), and
- 50% non-fragile items (15 non-fragile items)

When this button is clicked, a load status report must display a summary of the number of both fragile and non-fragile items, using the following column headings:

Item type **Number of items** Percentage loaded

• If the percentage of items loaded is 50% or more for both fragile and non-fragile items, the message '**The delivery may progress**' must be displayed.

- If the percentage of items loaded is less than 50% for fragile OR non-fragile items, then the message '**The delivery may not progress**' must be displayed along with the outstanding number of items for each type required to make up the minimum load.
- **NOTE:** Marks will be awarded for column formatting and for displaying the percentage loaded to TWO decimal places.
- Example 1: If the load status of the truck is 4 fragile items and 10 non-fragile items, the load status report should be as follows:

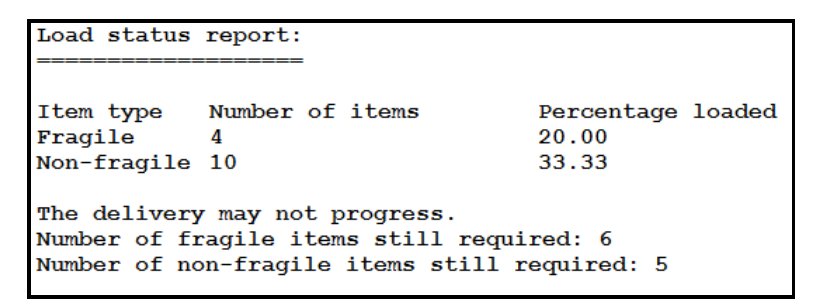

Example 2: If the load status of the truck is 12 fragile items and 17 non-fragile items, the load status report should be as follows:

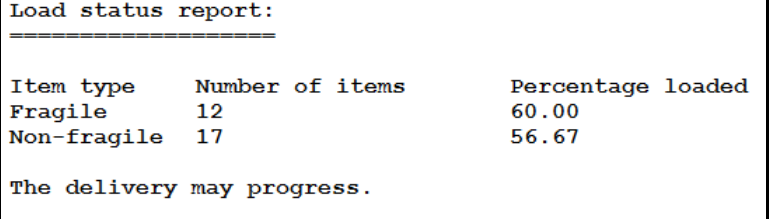

(17)

#### 3.3 **Button – [Clear load]**

Initialise all variables and data structures to prepare for a new load. Also clear all text from the output area. (3)

- Enter your examination number as a comment in the first line of the program file.
- Save your program.
- A printout of the code may be required.

```
TOTAL SECTION C:
                    40
```
**GRAND TOTAL: 150**

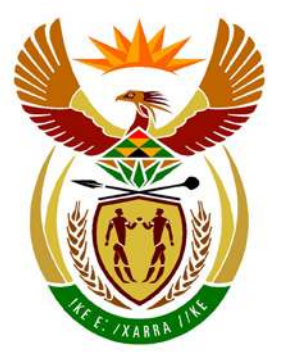

# basic education

Department: **Basic Education REPUBLIC OF SOUTH AFRICA** 

**NATIONAL SENIOR CERTIFICATE**

**GRADE 12** 

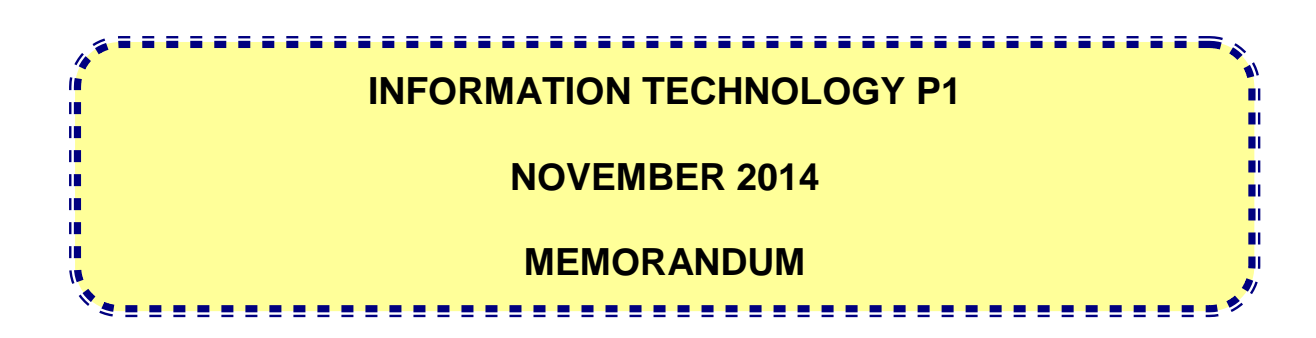

**MARKS: 150**

**This memorandum consists of 28 pages.**

#### **GENERAL INFORMATION:**

- These marking guidelines are to be used as the basis for the marking session. They were prepared for use by markers. All markers are required to attend a rigorous standardisation meeting to ensure that the guidelines are consistently interpreted and applied in the marking of candidates' work..
- Note that learners who provide an alternate correct solution to that given as example of a solution in the marking guidelines will be given full credit for the relevant solution, unless the specific instructions in the paper was not followed or the requirements of the question was not met
- **Annexures A, B and C** (pages 3-8) include the marking grid for each question for using either one of the two programming languages.
- **Annexures D, E, and F** (pages 9-16) contain examples of solutions for Java for Questions 1 to 3 in programming code.
- **Annexures G, H and I** (pages 17-28) contain examples of solutions for Delphi for Questions 1 to 3 in programming code.
- Copies of **Annexures A, B and C** (pages 3-8) should be made for each learner and completed during the marking session.

#### **ANNEXURE A:**

#### **SECTION A:**

#### **QUESTION 1: MARKING GRID - GENERAL PROGRAMMING SKILLS**

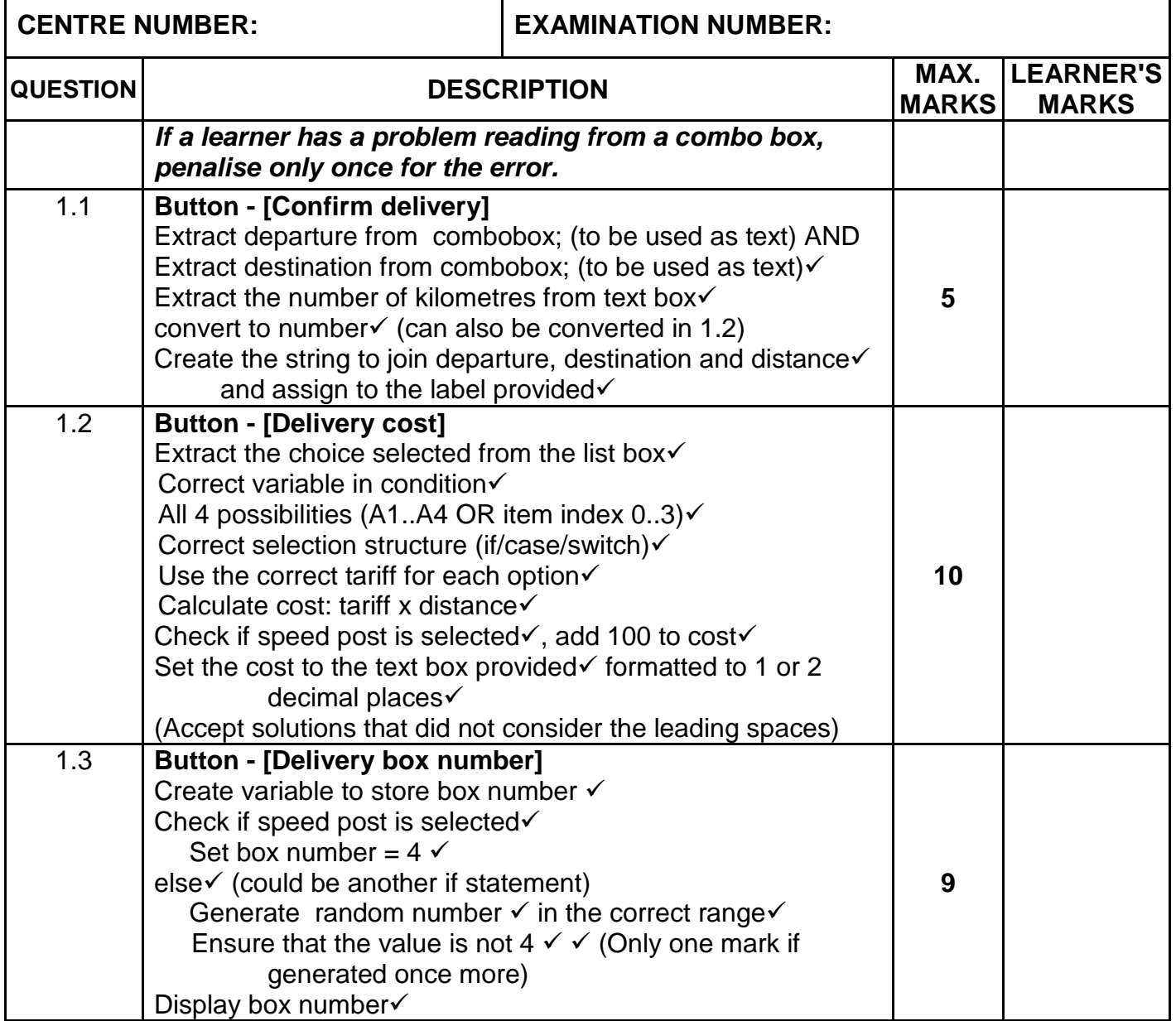

#### **QUESTION 1: MARKING GRID - GENERAL PROGRAMMING SKILLS (continue)**

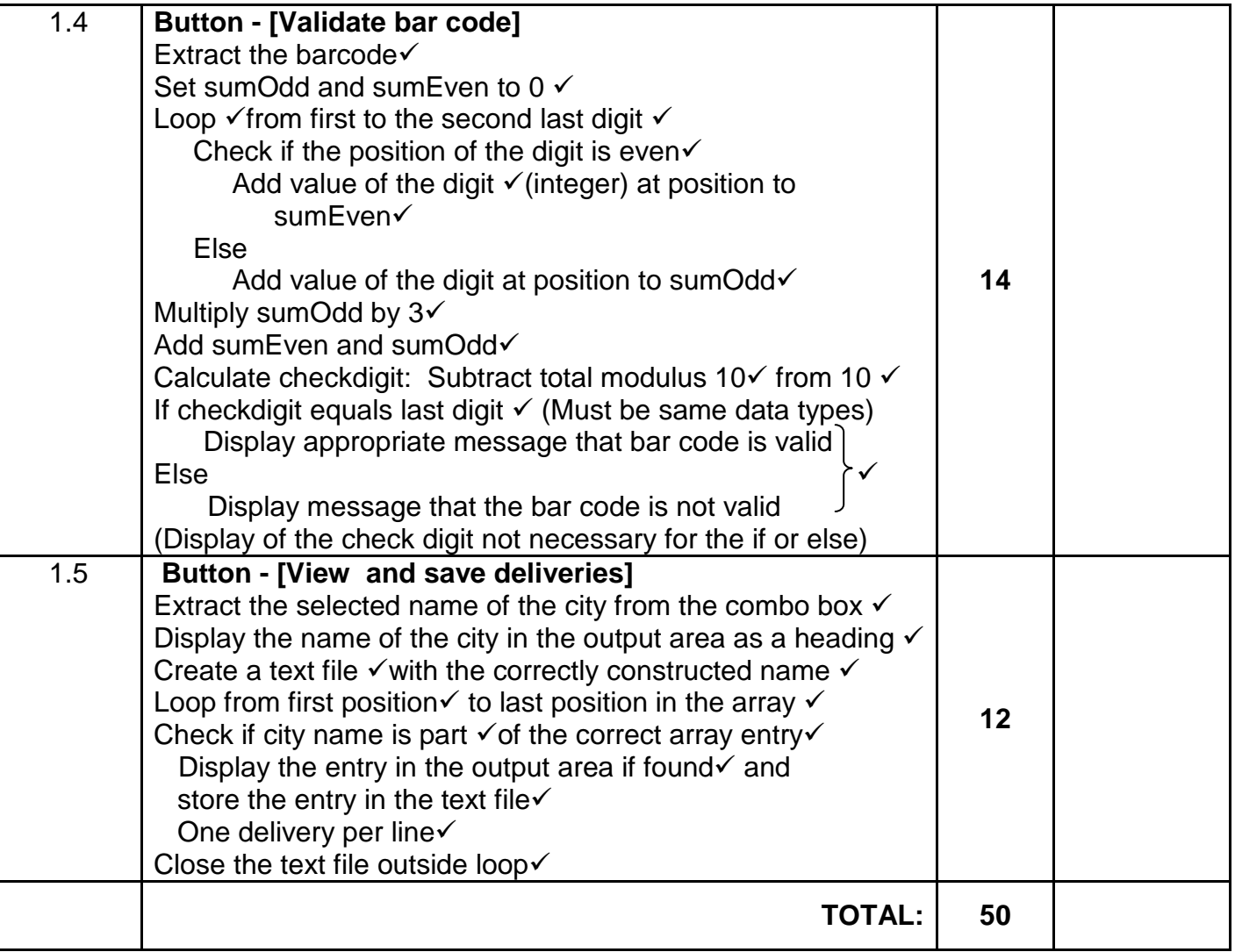

#### **ANNEXURE B:**

#### **SECTION B:**

#### **QUESTION 2: MARKING GRID - OBJECT-ORIENTED PROGRAMMING**

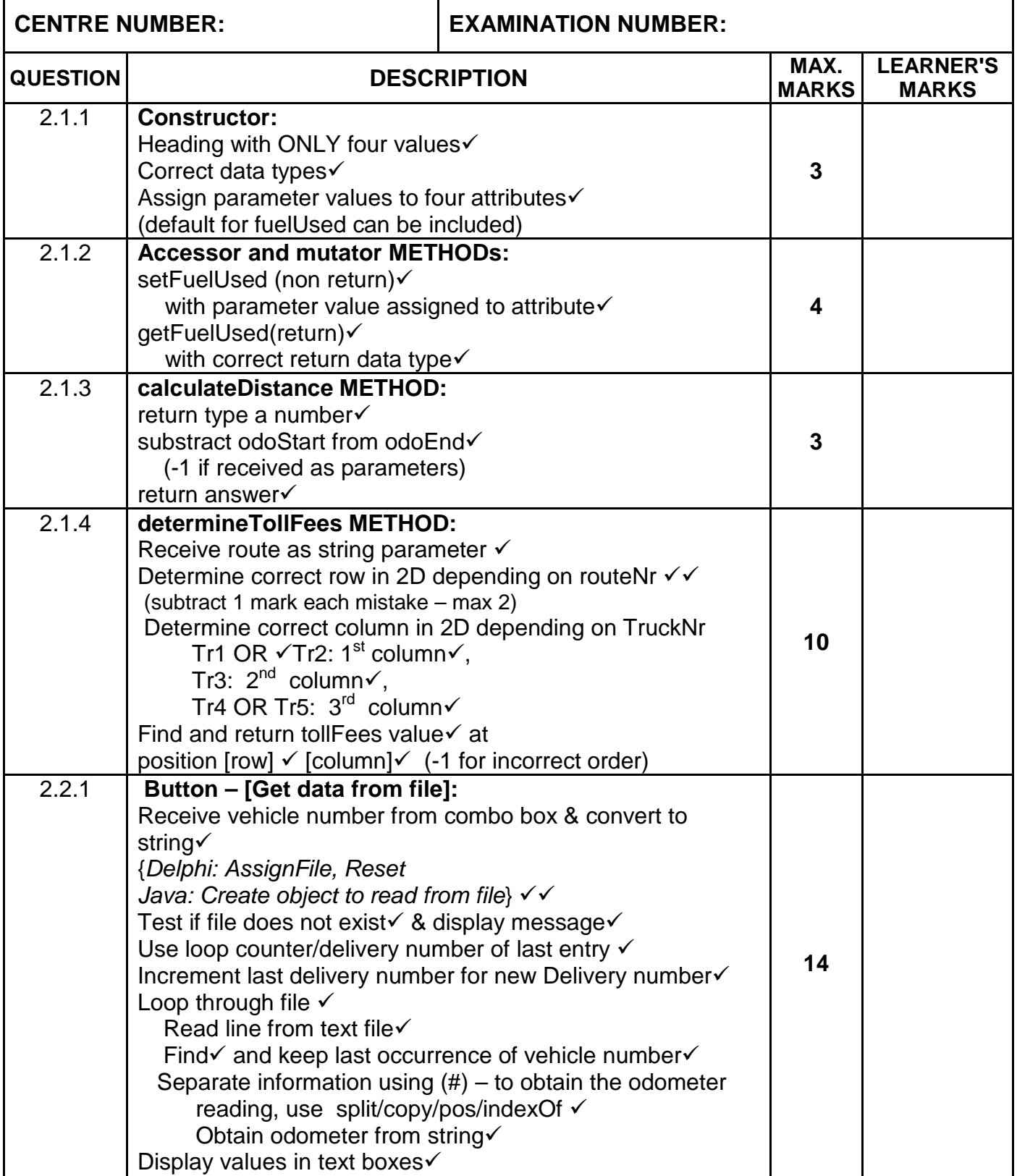

#### **QUESTION 2: MARKING GRID - OBJECT-ORIENTED PROGRAMMING - continue**

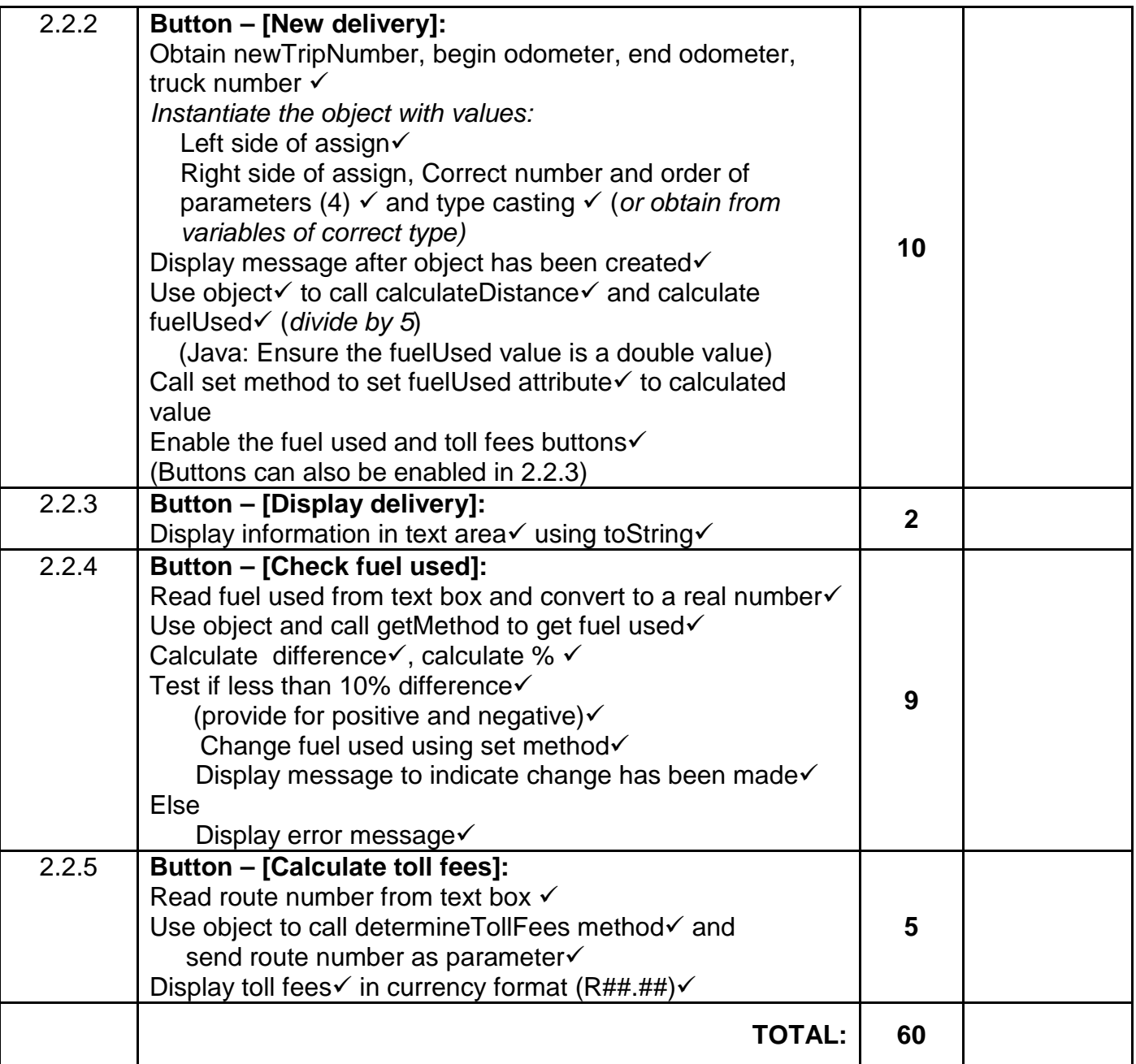

#### **ANNEXURE C:**

#### **SECTION C:**

#### **QUESTION 3: MARKING GRID – PROBLEM SOLVING**

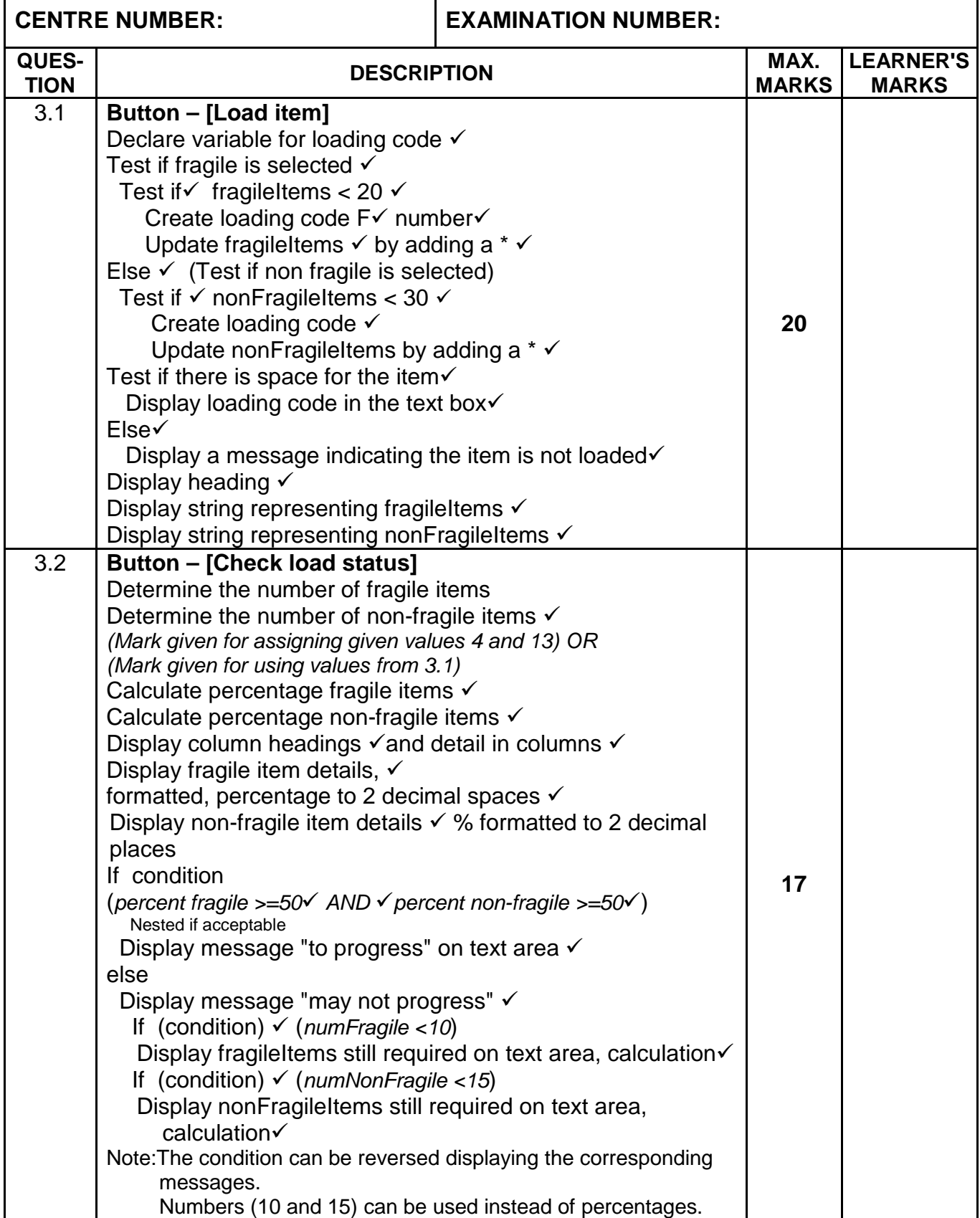

## NSC – Memorandum

#### **QUESTION 3: MARKING GRID – PROBLEM SOLVING - continue**

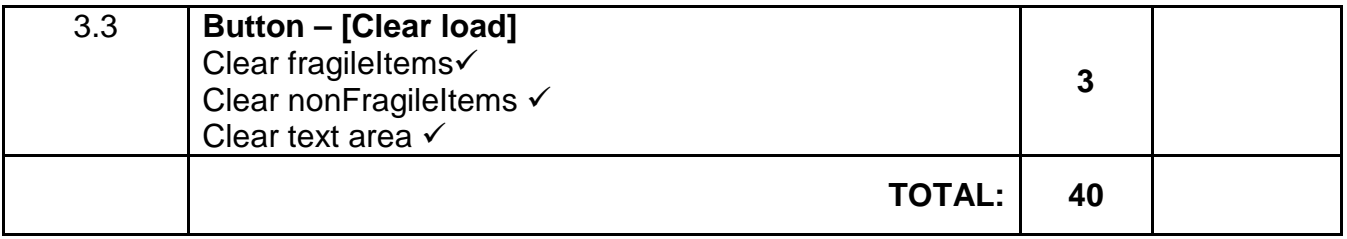

#### **SUMMARY OF LEARNER'S MARKS:**

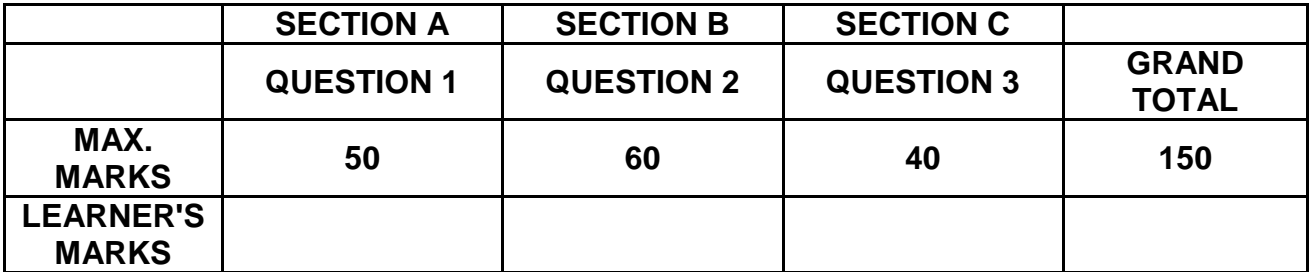

#### **ANNEXURE D: SOLUTION FOR QUESTION 1: JAVA**

```
// A solution to Question 1
package Question1Package;
import java.io.FileNotFoundException;
import java.io.FileWriter;
import java.io.IOException;
import java.io.PrintWriter;
import java.util.Calendar;
import java.util.Scanner;
import java.util.logging.Level;
import java.util.logging.Logger;
import javax.swing.JOptionPane;
public class Question1_Solution extends javax.swing.JFrame {
     int kilometres = 635;
     public Question1_Solution() {
         initComponents();
         this.setLocationRelativeTo(this);
         this.setVisible(true);
         lstKgs.setSelectedIndex(0);
         txfBarCode.setText("639382000393");
     } 
=========================================================================
// Question 1.1
=========================================================================
private void btnDeliveryActionPerformed(java.awt.event.ActionEvent evt) { 
        String departure = (String) (cmbDepart.getSelectedItem());
         String destination = (String) (cmbDestination.getSelectedItem());
         kilometres = Integer.parseInt(txfDistance.getText());
         lblDelivery.setText(departure + " to " + destination + " : " + 
            kilometres + " km");
     } 
=========================================================================
// Question 1.2
=========================================================================
private void btnDeliveryCostActionPerformed(java.awt.event.ActionEvent evt) { 
         int position = (int) (lstKgs.getSelectedIndex());
        double costTransport = 0;
         switch (position) {
             case 0:
                 costTransport = 0.6 * kilometres;
                 break;
             case 1:
                 costTransport = 1.0 * kilometres;
                 break;
             case 2:
                 costTransport = 1.25 * kilometres;
                 break;
             case 3:
                 costTransport = 1.65 * kilometres;
                 break;
         } 
         if (chbSpeedPost.isSelected()) {
             costTransport += 100;
 } 
         txfCost.setText(String.format("R%2.2f",costTransport));
     }
```
### NSC – Memorandum

=========================================================================

```
// Question 1.3
=========================================================================
    private void btnBoxNumberActionPerformed(java.awt.event.ActionEvent evt) { 
         int boxNumber = 0;
         if (chbSpeedPost.isSelected()) {
            boxNumber = 4;
         } else {
             do {
                boxNumber = (int) (Math.random() * 5) + 1;
            } while (boxNumber == 4);
 } 
         txfBoxNumber.setText("" + boxNumber);
     } 
=========================================================================
// Question 1.4
=========================================================================
private void btnBarCodeActionPerformed(java.awt.event.ActionEvent evt) {
     String barCode = txfBarCode.getText();
    int sumOdd = 0; int sumEven = 0;
    for (int cnt = 0; cnt < barCode.length()-1; cnt ++)
\left\{\begin{array}{c} \end{array}\right\}if ((cnt+1) % 2 == 0)sumEven = sumEven + Integer.parseInt(barCode.substring(cnt, cnt + 1));
       else
          sumOdd = sumOdd + Integer.parseInt(barCode.substring(cnt, cnt + 1));
 } 
    int sum = sumOdd * 3 + sumEven;
    int checkDigit = 10 - (sum 8 10);
     if(checkDigit == Integer.parseInt(barCode.substring(barCode.length()-1)))
    \left\{ \right. txfDisplayBarCode.setText("The bar code is valid. Check digit: " + 
           checkDigit); 
     } 
     else
    \{ txfDisplayBarCode.setText("The bar code is NOT valid. Correct check 
           digit: " + checkDigit);
     } 
} 
=========================================================================
// Question 1.5
=========================================================================
private void btnViewDeliveriesActionPerformed(java.awt.event.ActionEvent evt) { 
       String place = (String)(cmbCityName.getSelectedItem());
       outputArea.setText(place+"\n");
         try {
           PrintWriter out = new PrintWriter(new FileWriter(
                        "December2014"+place+".txt"));
           for (int i = 0; i<arrDecDeliveries.length; i++) {
            if(arrDecDeliveries[i].indexOf(place) >=0){
                outputArea.append(arrDecDeliveries[i]+"\n");
                out.println(arrDecDeliveries[i]);
 } 
        } 
            out.close(); 
       } catch (IOException e) {
           JOptionPane.showMessageDialog(null,"Error");
       }
```
}

#### **ANNEXURE E: SOLUTION FOR QUESTION 2: JAVA**

```
// A solution to Question 2
```
#### **OBJECT CLASS: DELIVERY (GIVEN)**

```
public class Delivery {
//========================================================================
//This code is given in the program
//========================================================================
     private int deliveryNum; 
     private String truckNum; 
     private double fuelUsed;
     private int odoStart;
     private int odoEnd;
     double[][] tollFees = {{105.50, 135.00, 210.00},
                            {35.00, 54.00, 82.00}{85.00, 129.00, 205.00}{112.00, 170.00, 219.00};
public String toString() {
         DecimalFormat df = new DecimalFormat("0.0");
         String output = "Delivery number: " + deliveryNum + "\nTruck number: " 
                       + truckNum + "\nOdometer reading: \n\t(Start) " + 
                      odoStart + "\nt(LEnd)" + odoEnd + "\nL[CH] used: " +
                       df.format(fuelUsed) + " litres";
         return output;
     } 
=========================================================================
// Question 2.1.1
=========================================================================
public Delivery(int deliveryNum, String truckNum, int odoStart, int 
                 odoEnd) {
         this.deliveryNum = deliveryNum; 
         this.truckNum = truckNum; 
         this.odoStart = odoStart;
         this.odoEnd = odoEnd;
     } 
=========================================================================
// Question 2.1.2
=========================================================================
//Accessor method 
public double getFuelUsed() {
         return fuelUsed;
     } 
//Mutator method
     public void setFuelUsed(double fuel) {
         fuelUsed = fuel;
     }
```
### NSC – Memorandum

```
=========================================================================
// Question 2.1.3
=========================================================================
public int calculateDistance()
    \left\{ \right. return odoEnd - odoStart;
     } 
=========================================================================
// Question 2.1.4
=========================================================================
public double determineTollFees(String route) {
         double tollAmount = 0;
         int row = Integer.parseInt(route.substring(2, 3)) - 1;
         if (truckNum.equals("Tr1") || truckNum.equals("Tr2")) {
             tollAmount = tollFees[row][0];
         } else if (truckNum.equals("Tr3")) {
            tollAmount = tollFees[row][1];
         } else {
            tollAmount = tollFees[row][2];
 } 
         /* Alternative: 
         switch (truckNum) {
             case "Tr1":
             case "Tr2":
                 tollAmount = tollFees[row][0];
                 break;
             case "Tr3":
                 tollAmount = tollFees[row][1];
                 break;
             default:
                 tollAmount = tollFees[row][2];
                 break;
         } 
        \star /
         return tollAmount;
     }
```
#### **GUI CLASS: QUESTION2\_SOLUTION**

```
package Question2Package;
import java.io.File;
import java.io.FileReader;
import java.text.DecimalFormat;
import java.util.Scanner;
import javax.swing.JOptionPane;
public class Question2_Solution extends javax.swing.JFrame {
=========================================================================
// Given code
=========================================================================
Delivery objDelivery;
public Question2_Solution() {
        initComponents();
        this.setLocationRelativeTo(this);
        this.setVisible(true);
        btnTollFees.setEnabled(false);
        btnFuelChange.setEnabled(false);
     } 
// Code not copied for graphics
=========================================================================
// Question 2.2.1
=========================================================================
private void btnGetFromFileActionPerformed(java.awt.event.ActionEvent evt) { 
       File file = new File("DeliveryInfo.txt");
         if (!file.exists()) {
             JOptionPane.showMessageDialog(rootPane, "File does not exists");
             System.exit(0);
         } else {
             String truckNr = (String) cmbVehicleNumber.getSelectedItem();
             try {
                String lastTruckLine = "", line = "";
                Scanner sc = new Scanner(new FileReader("DeliveryInfo.txt"));
                String[] temp;
                while (sc.hasNext()) {
                   line = sc.next();
                    if (line.contains(truckNr)) {
                         lastTruckLine = line;
 } 
 } 
               temp = line.split("#");int newTrip = Integer.parseInt(temp[0]) + 1;
                txfNewTripNum.setText("" + newTrip);
                temp = lastTruckLine.split("#");
                txfStartOdometer.setText(temp[2]); 
 } 
             catch (Exception e) {
 } 
         } 
     }
```

```
=========================================================================
// Question 2.2.2
=========================================================================
private void btnNewDeliveryActionPerformed(java.awt.event.ActionEvent evt) { 
    int newTripNum = Integer.parseInt(txfNewTripNum.getText());
    int startOdoReading = Integer.parseInt(txfStartOdometer.getText());
    int endOdoReading = Integer.parseInt(txfEndOdometer.getText());
    String truckNr = (String) cmbVehicleNumber.getSelectedItem();
   objDelivery = new Delivery(newTripNum, truckNr, startOdoReading, 
              endOdoReading);
   JOptionPane.showMessageDialog(rootPane, "Delivery object created 
                successfully.");
    int distance = objDelivery.calculateDistance();
    objDelivery.setFuelUsed(distance / 5.0);
   btnTollFees.setEnabled(true);
   btnFuelChange.setEnabled(true);
} 
=========================================================================
// Question 2.2.3
=========================================================================
private void btnDisplayDeliveryActionPerformed(java.awt.event.ActionEvent evt) 
\{ txaOptionA.setText(objDelivery.toString()); 
     } 
=========================================================================
// Question 2.2.4
=========================================================================
private void btnFuelChangeActionPerformed(java.awt.event.ActionEvent evt) { 
     double fuelAdded = Double.parseDouble(txfFuel.getText());
     double fuelUsed = objDelivery.getFuelUsed();
     if (Math.abs(fuelAdded - fuelUsed) / fuelUsed < 0.1) {
         objDelivery.setFuelUsed(fuelAdded);
         txfFuelMessage.setText("Fuel changed from " + fuelUsed + " to " + 
           fuelAdded + " litres");
     } else {
        txfFuelMessage.setText("ERROR: Difference in fuel used is too great");
     } 
} 
=========================================================================
// Question 2.2.5
=========================================================================
private void btnTollFeesActionPerformed(java.awt.event.ActionEvent evt) { 
         String output = String.format("%-23sR%2.2f", "Toll fees to be paid:", 
         objDelivery.determineTollFees(txfRoute.getText()));
         lblTollFees.setText(output);
     }
```
#### **ANNEXURE F: SOLUTION FOR QUESTION 3: JAVA**

```
// A possible solution to Question 3 
package Question3Package;
import javax.swing.JOptionPane;
public class Q3 extends javax.swing.JFrame {
//Global variables
    String fragileItems = "";
    String nonFragileItems = "";
//========================================================================
//This code is given in the program
//========================================================================
public Question3_Solution() {
         initComponents();
         this.setLocationRelativeTo(this);
         this.setVisible(true);
        rbtFragile.setSelected(true);
     } 
=========================================================================
// Question 3.1 
========================================================================= 
private void btnLoadActionPerformed(java.awt.event.ActionEvent evt) { 
     String loadingCode = "";
     if (rbtFragile.isSelected()) {
        if (fragileItems.length() < 20) {
           loadingCode = "F" + (fragileItems.length() + 1);
           fragileItems += "*";
        } 
     } else {
       if (nonFragileItems.length() < 30) {
           loadingCode = "NF" + (nonFragileItems.length() + 1);
           nonFragileItems += "*";
       } 
     } 
     txfLoadingCode.setText(loadingCode); 
     if (loadingCode.equals("")) {
             JOptionPane.showMessageDialog(null, "Loading of item cannot be 
              processed - No loading space\n", "Information", WIDTH);
 } 
     txaOutput.setText("Loading progress display area: 
                        \n==============================\n\n");
     txaOutput.append(String.format("%-20s%-25s%n", "Fragile items:", 
                      fragileItems));
     txaOutput.append(String.format("%-20s%-25s", "Non-fragile items:", 
                      nonFragileItems));
}
```

```
=========================================================================
// Question 3.2 
=========================================================================
private void btnStatusActionPerformed(java.awt.event.ActionEvent evt) { 
     int numFragile = fragileItems.length();
      int numNonFragile = nonFragileItems.length();
      double percFragile = (numFragile) / 20.0 * 100;
      double percNonFragile = (numNonFragile) / 30.0 * 100;
      txaOutput.setText(" Load status report:\n 
                          =====================\n");
      txaOutput.append(String.format("%-15s%-25s%-15s%n", " Item type", 
                        "Number of items", "Percentage loaded"));
      txaOutput.append(String.format("%-15s%-25s%-13.2f%n", " Fragile", 
                       numFragile, percFragile));
      txaOutput.append(String.format("%-15s%-25s%-13.2f%n", " Non-fragile", 
                       numNonFragile, percNonFragile));
      if (percFragile >= 50 && percNonFragile >= 50) {
          txaOutput.append("\n The delivery may progress.");
 } 
      if (numFragile < 10 || numNonFragile < 15) {
          txaOutput.append("\n The delivery may not progress.");
          if (numFragile < 10) {
            txaOutput.append("\n Number of fragile items still required : " 
                 + (10 - numFragile));
 } 
          if (numNonFragile < 15) {
              txaOutput.append("\n Number of non-fragile items still 
             required : " + (15 - numNonFragile)); } 
      } 
 } 
=========================================================================
// Question 3.3
=========================================================================
private void btnClearActionPerformed(java.awt.event.ActionEvent evt) { 
        fragileItems="";
        nonFragileItems="";
        txaOutput.setText(""); 
}
```
### **ANNEXURE G: SOLUTION FOR QUESTION 1: DELPHI**

```
unit Question1 U Memo;
interface
     //Possible solution for Question 1
uses
   Windows, Messages, SysUtils, Variants, Classes, Graphics, Controls, 
Forms,
   Dialogs, StdCtrls, ExtCtrls, ComCtrls, StrUtils;
type
   TfrmQuestion1 = class(TForm)
     grpQ1_1: TGroupBox;
     grpQ1_3: TGroupBox;
     grpQ1_2: TGroupBox;
     grpQ1_4: TGroupBox;
     lblDeliveryFrom: TLabel;
     lblDeliveryTo: TLabel;
     lblNoKM: TLabel;
     edtKm: TEdit;
     btnDeliveryConfirmation: TButton;
     grpDLabel: TGroupBox;
     lblDeliveryCode: TLabel;
     grpSpeedpost: TGroupBox;
     btnDeliveryCost: TButton;
     grpRange: TGroupBox;
     edtDeliveryCost: TEdit;
     lstRangeKM: TListBox;
     btnDeliveryBoxNumber: TButton;
     edtDeliveryBoxNumber: TEdit;
     btnCreateBarCode: TButton;
     edtCreateBarCode: TEdit;
     cboDeliveryFrom: TComboBox;
     cboDeliveryTo: TComboBox;
     lblUPCBarCode: TLabel;
     edtUPCBarCode: TEdit;
     chkSpeedPost: TCheckBox;
     grpQ1_5: TGroupBox;
     cboCityName: TComboBox;
     btnViewDeliveries: TButton;
     redOutputArea: TRichEdit;
     lblCity: TLabel;
     procedure btnDeliveryConfirmationClick(Sender: TObject);
     procedure btnDeliveryCostClick(Sender: TObject);
     procedure FormCreate(Sender: TObject);
     procedure btnDeliveryBoxNumberClick(Sender: TObject);
     procedure btnCreateBarCodeClick(Sender: TObject);
     procedure btnViewDeliveriesClick(Sender: TObject);
   private
     { Private declarations }
   public
     { Public declarations }
   end;
var
   frmQuestion1: TfrmQuestion1;
   iKilometres : Integer = 635; //default value
```
//given do not change arrDecDeliveries : array[1..32] of String = ('2013-12-01 Durban to Cape Town', '2013-12-01 Polokwane to Johannesburg', '2014-12-02 Cape Town to Johannesburg ', '2014-12-02 Polokwane to Potchefstroom ', '2014-12-02 Bloemfontein to Port Elizabeth', '2013-12-03 Polokwane to Potchefstroom', '2014-12-03 Cape Town to Port Elizabeth ', '2014-12-03 Port Elizabeth to Potchefstroom ', '2014-12-04 Port Elizabeth to Durban', '2013-12-04 Polokwane to Kimberley', '2014-12-04 Cape Town to Kimberley ', '2014-12-04 Polokwane to Potchefstroom ', '2014-12-04 Kimberley to Port Elizabeth', '2014-12-05 Durban to Kimberley', '2014-12-05 Bloemfontein to Potchefstroom', '2014-12-05 Durban to Potchefstroom', '2013-12-05 Cape Town to Potchefstroom', '2013-12-05 Polokwane to Cape Town', '2014-12-06 Cape Town to Johannesburg ', '2014-12-06 Polokwane to Potchefstroom ', '2014-12-06 Bloemfontein to Kimberley', '2013-12-06 Polokwane to Johannesburg', '2014-12-07 Cape Town to Port Elizabeth ', '2014-12-07 Port Elizabeth to Potchefstroom ', '2014-12-07 Potchefstroom to Durban', '2013-12-07 Cape Town to Kimberley', '2014-12-08 Cape Town to Kimberley ', '2014-12-08 Polokwane to Potchefstroom ', '2014-12-08 Kimberley to Port Elizabeth', '2014-12-08 Potchefstroom to Kimberley', '2014-12-09 Bloemfontein to Polokwane', '2014-12-09 Durban to Bloemfontein'); implementation  $\{SR * .dfm\}$ procedure TfrmQuestion1.btnDeliveryConfirmationClick(Sender: TObject); begin ========================================================================= //Question 1.1

```
=========================================================================
   ikilometres := StrToInt(edtKm.Text);
   lblDeliveryCode.Caption :=
         cboDeliveryFrom.Items[cboDeliveryFrom.ItemIndex] + ' to ' +
             cboDeliveryTo.Items[cboDeliveryTo.ItemIndex] + ' : ' +
         edtKm.Text + 'km';
```
end;

```
procedure TfrmQuestion1.btnDeliveryCostClick(Sender: TObject);
var
 iPositon : integer;
```

```
 rCostTransport : real;
begin
```

```
=========================================================================
//Question 1.2
=========================================================================
```
iPositon := lstRangeKM.ItemIndex; rCostTransport := 0;

Case (iPositon) of

```
0: rCostTransport := 0.60 * ikilometres;
      1: rCostTransport := 1.00 * ikilometres;
      2: rCostTransport := 1.25 * ikilometres;
      3: rCostTransport := 1.65 * ikilometres;
    end;
    if chkSpeedPost.Checked = True
    then
      begin
        rCostTransport := rCostTransport + 100;
      end;
   edtDeliveryCost.Text := FloatToStrF(rCostTransport, ffCurrency, 8,2);
end;
procedure TfrmQuestion1.btnDeliveryBoxNumberClick(Sender: TObject);
var
   iBoxNumber : integer;
begin
=========================================================================
//Question 1.3
=========================================================================
   if chkSpeedPost.Checked = true
   then
     begin
      iBoxNumber := 4; end
   else
     begin
      //generate a random number between 1 to 5 which is not 4
      repeat
       iBoxNumber := random(5)+1;
      until iBoxNumber <> 4;
     end;
  edtDeliveryBoxNumber.Text := IntToStr(iBoxNumber);
end;
procedure TfrmQuestion1.btnCreateBarCodeClick(Sender: TObject);
var
   sBarCode : string;
   iSumOdd, iSumEven, iCounter, iTotal, iCheckDigit : Integer;
begin
=========================================================================
//Question 1.4
=========================================================================
   sBarCode := edtUPCBarCode.Text;
  iSumOdd := 0; iSumEven := 0;
   for iCounter := 1 to Length(sBarCode)-1 do
    begin
       if (iCounter MOD 2) = 0
        then inc(iSumEven, StrToInt(sBarCode[iCounter]))
       else inc(iSumOdd, StrToInt(sBarCode[iCounter]));
    end;
  iTotal := (iSumOdd * 3) + iSumEven;iCheckDigit := 10 - (iTotal mod 10); if iCheckDigit = StrToInt(sBarCode[Length(sBarCode)])
    then
     edtCreateBarCode.Text := 'The bar code is valid. ' +
                                'Check digit: ' + IntToStr(iCheckDigit)
    else
     edtCreateBarCode.Text := 'The bar code is NOT valid. ' +
```
**Copyright reserved Please turn over the Copyright reserved Please turn over the Please turn over the Please turn over the Please turn over the Please turn over the Please turn over the Please turn over the Please turn** 

```
 ' Correct check digit: ' + 
     IntToStr(iCheckDigit) ;
end;
procedure TfrmQuestion1.btnViewDeliveriesClick(Sender: TObject);
var
  sCity, sFileName : string;
   txtFile : TextFile;
   iCounter : Integer;
begin
=========================================================================
//Question 1.5
=========================================================================
   redOutputArea.Clear;
   sCity := cboCityName.Items[cboCityName.ItemIndex];
   redOutputArea.Lines.Add(sCity);
   sFileName := 'December2014'+sCity + '.txt';
   AssignFile(txtFile, sFileName);
   Rewrite(txtFile);
   for iCounter := 1 to 32 do
    begin
      if pos(sCity, arrDecDeliveries[iCounter]) > 0
      then
       begin
           redOutputArea.Lines.Add(arrDecDeliveries[iCounter]);
           Writeln(txtFile, arrDecDeliveries[iCounter]);
       end; 
      end;
   CloseFile(txtFile);
end;
procedure TfrmQuestion1.FormCreate(Sender: TObject);
begin
   lstRangeKM.Selected[0] := True;
   CurrencyString := 'R';
   Randomize;
end;
end.
```
Copyright reserved **Please turn over the Copyright reserved** Please turn over

#### **ANNEXURE H: SOLUTION FOR QUESTION 2: DELPHI**

#### **CLASS UNIT: DELIVERY\_U.PAS**

```
unit Delivery_U;
    //Possible solution for Question 2 - class unit.
interface
uses
   sysUtils;
   type
     TDelivery = class(TObject)
     private
       fDeliveryNum : integer;
      fTruckNum : string;<br>fFuelUsed : real;
 fFuelUsed : real;
fOdoStart : integer;
fOdoEnd : integer;
     public
       function toString: string;
       constructor Create(iDeliverNumber: integer; sTruckNumber : string;
                                           iOdoStart, iOdoEnd : integer);
       function getFuelUsed: real;
       procedure setFuelUsed (rFuelUsed : Real);
      function calculateDistance: Integer;
       function determineTollFees(sRoute : string): real;
   end;
var
=========================================================================
//Given to be used in question 2.1.4
=========================================================================
  tollFees : array[1..4,1..3] of real =
     ((105.50, 135.00, 210.00), (35.00, 54.00, 82.00),
      (85.00,129.00,205.00), (112.00, 170.00, 219.00));
implementation
=========================================================================
// Question 2.1.1.
=========================================================================
constructor TDelivery.Create(iDeliverNumber: integer; sTruckNumber: string;
   iOdoStart, iOdoEnd: integer);
begin
   fDeliveryNum := iDeliverNumber;
   fTruckNum := sTruckNumber;
  fOdoStart := iOdoStart;
  fOdoEnd := iOdoEnd;
end;
=========================================================================
// Question 2.1.2.
=========================================================================
function TDelivery.getFuelUsed: real;
begin
   Result := fFuelUsed;
end;
```

```
procedure TDelivery.setFuelUsed(rFuelUsed: Real);
begin
   fFuelUsed := rFuelUsed;
end;
=========================================================================
// Question 2.1.3.
=========================================================================
function TDelivery.calculateDistance: Integer;
begin
   Result := fOdoEnd - fOdoStart;
end;
=========================================================================
// Question 2.1.4.
=========================================================================
function TDelivery.determineTollFees(sRoute: string): real;
var
    iRow : integer;
begin
  Result := 0; iRow := StrToInt(sRoute[3]);//3rd character
   if (fTruckNum = 'Tr1') OR (fTruckNum = 'Tr2')
    then Result := tollFees[iRow, 1]
    else if (fTruckNum = 'Tr3')
          then Result := tollFees[iRow, 2]
          else Result := tollFees[iRow, 3];
{Alternative:
   case fTruckNum[3] of
    '1', '2' : Result := tollFees[iRow, 1];
    '3' : Result := tollFees[iRow, 2];
    '4', '5': Result := tollFees[iRow, 3];
   end;//case
} 
end;
function TDelivery.toString: string;
begin
    Result := 'Delivery Number: ' + IntToStr(fDeliveryNum) + #13 +
                'Truck number: '+ fTruckNum + #13 +
                'Odometer reading: '+#13+
                #9 + '(Start) ' + IntToStr(fOdoStart) + #13 +
                #9 + '(End) ' + IntToStr(fOdoEnd) + #13 +
                'Fuel used: ' + FloatToStr(fFuelUsed) + ' litres';
end;
```
end.

#### **MAIN FORM UNIT: QUESTION2\_U.PAS**

unit Question2 U Memo; //Possible solution for Question 2 - Formunit. interface uses Windows, Messages, SysUtils, Variants, Classes, Graphics, Controls, Forms, Dialogs, ExtCtrls, StdCtrls, Spin, Delivery\_U, ComCtrls; type TfrmQuestion2 = class(TForm) pnlTitle: TPanel; grpCreateDisplay: TGroupBox; GroupBoxOptionC: TGroupBox; lblVehicleNumber: TLabel; cboVehicleNumber: TComboBox; redOutput: TRichEdit; lblDistanceTravelled: TLabel; edtEndOdometer: TEdit; btnCreateNewDelivery: TButton; btnShowDelivery: TButton; lblActualFuelUsed: TLabel; edtFuelUsed: TEdit; btnFuelChange: TButton; edtFuelMessage: TEdit; grpTollFees: TGroupBox; lblRoute: TLabel; edtRoute: TEdit; btnTollFee: TButton; pnlTollFees: TPanel; lblStartOdoReading: TLabel; edtStartOdometer: TEdit; lblNewTripNum: TLabel; edtNewTripNum: TEdit; btnGetFromFile: TButton; lblTollFees: TLabel; procedure FormCreate(Sender: TObject); procedure btnTollFeeClick(Sender: TObject); procedure btnCreateNewDeliveryClick(Sender: TObject); procedure btnShowDeliveryClick(Sender: TObject); procedure btnFuelChangeClick(Sender: TObject); procedure btnGetFromFileClick(Sender: TObject); private { Private declarations } public { Public declarations } end; var frmQuestion2: TfrmQuestion2; Delivery : TDelivery; implementation

```
\{\$R *.dfm}
{S R + }procedure TfrmQuestion2.FormCreate(Sender: TObject);
begin
   CurrencyString := 'R';
end;
procedure TfrmQuestion2.btnGetFromFileClick(Sender: TObject);
var
   txtFile : TextFile;
   sLine, sTripNo, sTruckNumber, sStartOdo : string;
   iNewTrip : Integer;
begin
=========================================================================
// Question 2.2.1
=========================================================================
   if NOT FileExists('DeliveryInfo.txt')
    then
     begin
       MessageDlg('DeliveryInfo.txt does not exist', mtError, [mbOK], 0);
       Exit;
     end;
   sTruckNumber := cboVehicleNumber.Items[cboVehicleNumber.ItemIndex];
   AssignFile(txtFile,'DeliveryInfo.txt');
   Reset(txtFile);
   while not EOF(txtFile) do
   begin
     readln(txtFile,sline);
    sTripNo := copy(sline, 1, pos('#', sline) - 1); if Pos(sTruckNumber, sLine) > 0
      then
       begin
          Delete(sline, 1, pos('#',sline));
          Delete(sline,1,pos('#',sline));
          sStartOdo := sLine;
       end;//if
   end;
   closeFile(txtFile);
  iNewTrip := StrToInt(sTripNo) + 1;
  edtNewTripNum.Text := IntToStr(iNewTrip);
   edtStartOdometer.Text := sStartOdo;
end;
procedure TfrmQuestion2.btnCreateNewDeliveryClick(Sender: TObject);
var
    iDistance, iNewTripNum, iStartOdoReading, iEndOdoReading : integer;
    sTruckNumber : string;
begin
=========================================================================
// Question 2.2.2
=========================================================================
   sTruckNumber := cboVehicleNumber.Items[cboVehicleNumber.ItemIndex];
   iNewTripNum := StrToInt(edtNewTripNum.text);
   iStartOdoReading := StrToInt(edtStartOdometer.text);
   iEndOdoReading := StrToInt(edtEndOdometer.text);
```

```
 Delivery := TDelivery.Create(iNewTripNum, sTruckNumber, iStartOdoReading, 
               iEndOdoReading);
   MessageDlg('Delivery object created successfully.', mtInformation, 
              [mbOK],0); iDistance := Delivery.calculateDistance;
   Delivery.setFuelUsed(iDistance / 5.0);
   btnTollFee.Enabled := True;
   btnFuelChange.Enabled := True;
end;
procedure TfrmQuestion2.btnShowDeliveryClick(Sender: TObject);
begin
=========================================================================
// Question 2.2.3
=========================================================================
   redOutput.Clear;
   redOutput.Lines.Add(Delivery.toString);
end;
procedure TfrmQuestion2.btnFuelChangeClick(Sender: TObject);
var
     rFuelAdded, rFuelUsed : real;
begin
 =========================================================================
// Question 2.2.4
=========================================================================
   rFuelAdded := StrToFloat( edtFuelUsed.Text);
   rFuelUsed := delivery.getFuelUsed;
   if (Abs(rFuelAdded - rFuelUsed) / rFuelUsed) < 0.1
    then
     begin
       Delivery.setFuelUsed(rFuelAdded);
       edtFuelMessage.Text := 'Fuel used changed from ' +
              FloatToStrF(rFuelUsed, ffFixed, 12, 1) + ' to '+
              FloattoStrF(rFuelAdded, ffFixed, 12, 1) + ' litres';
     end
    else
      edtFuelMessage.Text := 'ERROR: : Difference in fuel used is too great'; 
end;
procedure TfrmQuestion2.btnTollFeeClick(Sender: TObject);
var
   sRouteNum : string;
begin
=========================================================================
// Question 2.2.5.
=========================================================================
   sRouteNum := edtRoute.Text;
   lblTollFees.Caption := 'Toll fees to be paid: ' +
   FloatToStrF(Delivery.determineTollFees(sRouteNum), ffCurrency, 8, 2);
end;
```
end.

#### **ANNEXURE I: SOLUTION FOR QUESTION 3: DELPHI**

```
unit Question3_U_Memo;
//Possible solution for Question 3.
interface
uses
   Windows, Messages, SysUtils, Variants, Classes, Graphics, Controls, 
Forms,
   Dialogs, ExtCtrls, StdCtrls, ComCtrls;
type
   TfrmQuestion3 = class(TForm)
     grpLoadingZone: TGroupBox;
     btnClearLoad: TButton;
     btnLoadItem: TButton;
     btnCheckLoadingStatus: TButton;
     rgpItemType: TRadioGroup;
     redQ3: TRichEdit;
     edtLoadingCode: TEdit;
     lblLoadingCode: TLabel;
     procedure btnClearLoadClick(Sender: TObject);
     procedure btnLoadItemClick(Sender: TObject);
     procedure btnCheckLoadingStatusClick(Sender: TObject);
     procedure FormCreate(Sender: TObject); 
   private
     { Private declarations }
   public
     { Public declarations }
   end;
var
   frmQuestion3: TfrmQuestion3;
   sFragileItems : string;
   sNonFragileItems : string;
implementation
{$R *.dfm}
\{$R+\}procedure TfrmQuestion3.btnLoadItemClick(Sender: TObject);
var
   sLoadingCode : string;
begin
=========================================================================
// Question 3.1 
=========================================================================
   case rgpItemType.ItemIndex of
     0 : begin
           if length(sFragileItems) < 20
            then
              begin
                sLoadingCode := 'F' + IntToStr(Length(sFragileItems)+1);
                sFragileItems := sFragileItems + '*';
              end
            else sLoadingCode := '';
         end;//fragile
```

```
 1 : begin
         if length(sNonFragileItems) < 30
          then
            begin
               sLoadingCode := 'NF' + IntToStr(Length(sNonFragileItems)+1);
               sNonFragileItems := sNonFragileItems + '*';
            end
          else sLoadingCode := '';
       end;//non-fragile
   end;//case
   if sLoadingCode = ''
    then
     begin
       edtLoadingCode.Clear;
       MessageDlg('Loading of item cannot be processed - No loading space',
                             mtInformation, [mbok], 0);
     end//if no space
    else
     begin
      edtLoadingCode.Text := sLoadingCode;
       redQ3.Clear;
       redQ3.Paragraph.TabCount := 1;
      redQ3.Paragraph.Tab[0] := 150;
       redQ3.Lines.Add('Loading progress display area:');
       redQ3.Lines.Add('==============================');
       redQ3.Lines.Add(' ');
       redQ3.Lines.Add('Fragile items:' + #9 + sFragileItems);
       redQ3.Lines.Add('Non-fragile items:' +#9 + sNonFragileItems);
     end;//space available
end;
procedure TfrmQuestion3.btnCheckLoadingStatusClick(Sender: TObject);
var
   iNumFragile, iNumNonFragile : integer;
   rPecFragile, rPercNonFragile : real;
begin
=========================================================================
// Question 3.2 
=========================================================================
  iNumFragile := Length(sFragileItems);
   iNumNonFragile := Length(sNonFragileItems);
   rPecFragile := iNumFragile / 20 * 100;
   rPercNonFragile := iNumNonFragile / 30 * 100;
   redQ3.Clear;
   redQ3.Paragraph.TabCount := 2;
  redQ3.Paraqraph.Tab[0] := 100;
   redQ3.Paragraph.Tab[1] := 275;
   redQ3.Lines.Add('Load status report:');
   redQ3.Lines.Add('===================');
   redQ3.Lines.Add(' ');
   redQ3.Lines.Add('Item type' + #9 + 'Number of items' + #9 + 'Percentage 
                     loaded');
   redQ3.Lines.Add('Fragile' + #9 + IntToStr(iNumFragile) + #9 +
                              FloatToStrF(rPecFragile, ffFixed, 8,2));
   redQ3.Lines.Add('Non-fragile' + #9 + IntToStr(iNumNonFragile) + #9 +
                             FloatToStrF(rPercNonFragile, ffFixed, 8,2));
   redQ3.Lines.Add(' ');
```

```
if (rPecFragile >= 50) and (rPercNonFragile >= 50)
    then
     begin
       redQ3.Lines.Add('The delivery may progress.');
     end
    else
     begin
       redQ3.Lines.Add('The delivery may not progress.');
       if(iNumFragile <= 10 )
        then redQ3.Lines.Add('Number of fragile items still required: ' +
                                    IntToStr(10 - iNumFragile) );
       if (iNumNonFragile <= 15 )
        then redQ3.Lines.Add('Number of non-fragile items still required: ' 
          + IntToStr(15 - iNumNonFragile));
     end;
end;
procedure TfrmQuestion3.btnClearLoadClick(Sender: TObject);
begin 
=========================================================================
// Question 3.3 
=========================================================================
   sFragileItems := '';
   sNonFragileItems := '';
   redQ3.Clear;
end;
procedure TfrmQuestion3.FormCreate(Sender: TObject);
begin
    CurrencyString := 'R';
end;
end.
```
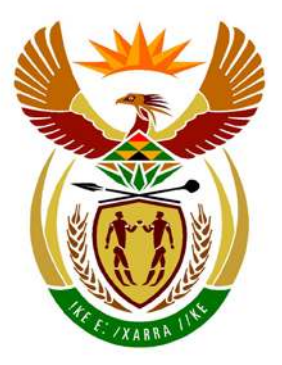

# basic education

Department: **Basic Education REPUBLIC OF SOUTH AFRICA** 

**NATIONAL SENIOR CERTIFICATE**

## **GRADE 12**

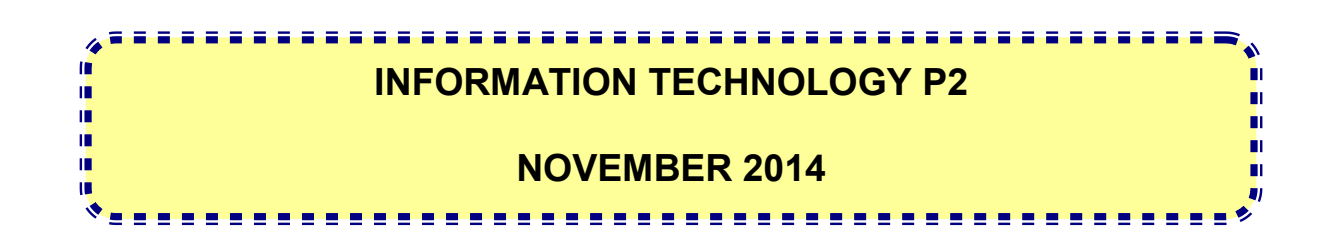

**MARKS: 150**

**TIME: 3 hours**

**This question paper consists of 16 pages.**

#### **INSTRUCTIONS AND INFORMATION**

1. This question paper consists of SIX sections:

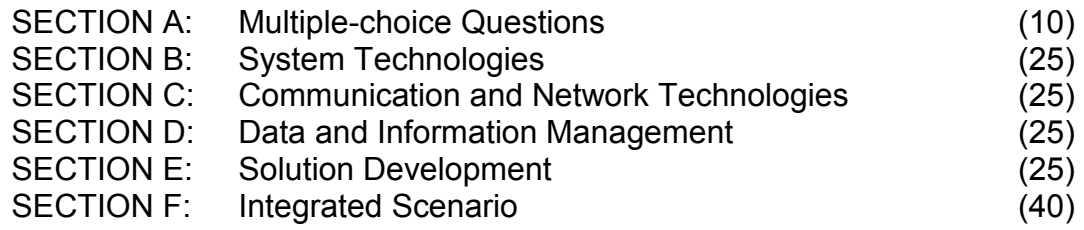

- 2. Answer ALL the questions.
- 3. Read ALL the questions carefully.
- 4. The mark allocation generally gives an indication of the number of facts required in your answer.
- 5. Number the answers correctly according to the numbering system used in this question paper.
- 6. Write neatly and legibly.

#### **SECTION A: MULTIPLE-CHOICE QUESTIONS**

#### **QUESTION 1**

Various options are given as possible answers to the following questions. Choose the answer and write only the letter (A–D) next to the question number (1.1–1.10) in the ANSWER BOOK.

- 1.1 Which ONE of the following is NOT an example of an operating system?
	- A Microsoft Windows 8
	- B Microsoft Office<br>C iOS
	- $iOS$
	- D Ubuntu (1)

- 1.2 Which ONE of the following devices is needed to allow communication between networks?
	- A Router
	- B Switch
	- C Hub
	- D Hot Spot (1)
- 1.3 Convergence refers to ...
	- A technology that is always on.
	- B technology that does not need to be tethered to wired connections.
	- C functionalities of many devices built into one.
	- D the ability of mobile devices to connect to one another. (1)
- 1.4 A Trojan horse is ...
	- A a malicious program disguised as an innocent application.
	- B software that tries to monitor and track which applications you use on your computer.
	- C software that downloads and displays pop-up adverts when your computer is connected to the Internet.
	- D an example of application software. (1)
- 1.5 The ... translates an entire program into machine language before execution.
	- A compiler
	- B interpreter
	- C translator
	- D operating system (1)
- 1.6 Which ONE of the following statements is NOT true?
	- A An interactive web page might contain code that can be executed.
	- B Flash-applets might be part of a static web page.
	- C A static web page can be interactive.
	- D Facebook is a dynamic website. (1)
- 1.7 A plug-in is ...
	- A system software which controls all activities that take place in a computer.
	- B software which adds functionality to a program.
	- C software which allows the operating system to communicate with and control a hardware device.
	- D an area of storage that the operating system reserves for its own use. (1)
- 1.8 An organisation's private network environment consisting of documents and resources relating to the organisation's business is known as their …
	- A Ethernet.<br>B extranet
	- extranet.
	- C intranet.<br>D Internet
	- D Internet. (1)
- 1.9 The BIOS is responsible for ...
	- (i) primary memory management.
	- (ii) controlling hardware.
	- (iii) all logical processing in a computer.
	- (iv) locating and loading the operating system.
	- $A$  (i) and (ii)
	- $\mathbf{B}$  (ii) and (iv)
	- $C$  (iii) and (iv)
	- $D$  (i) and (iii) (1)
- 1.10 The following algorithm tests whether a value is greater than 50 and less than or equal to 60. The algorithm is tested with a number of input values.

Which set of input values for the variable **Size** will cause the final value of the variable **InRange** to be set to True?

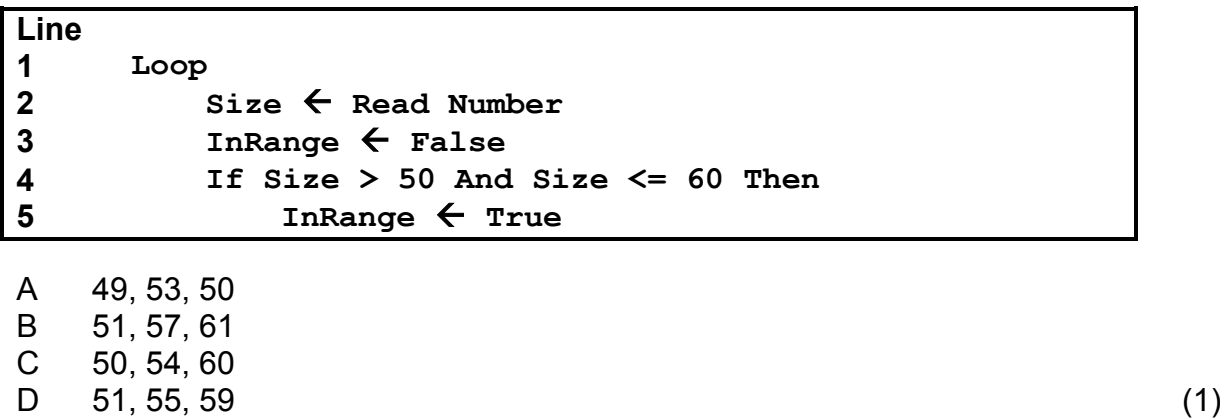

#### **TOTAL SECTION A: 10**

#### **SECTION B: SYSTEM TECHNOLOGIES**

#### **QUESTION 2**

Your school is doing an audit of the technology in the school. Decisions about upgrading and replacing various technologies will be based on the outcome of this audit.

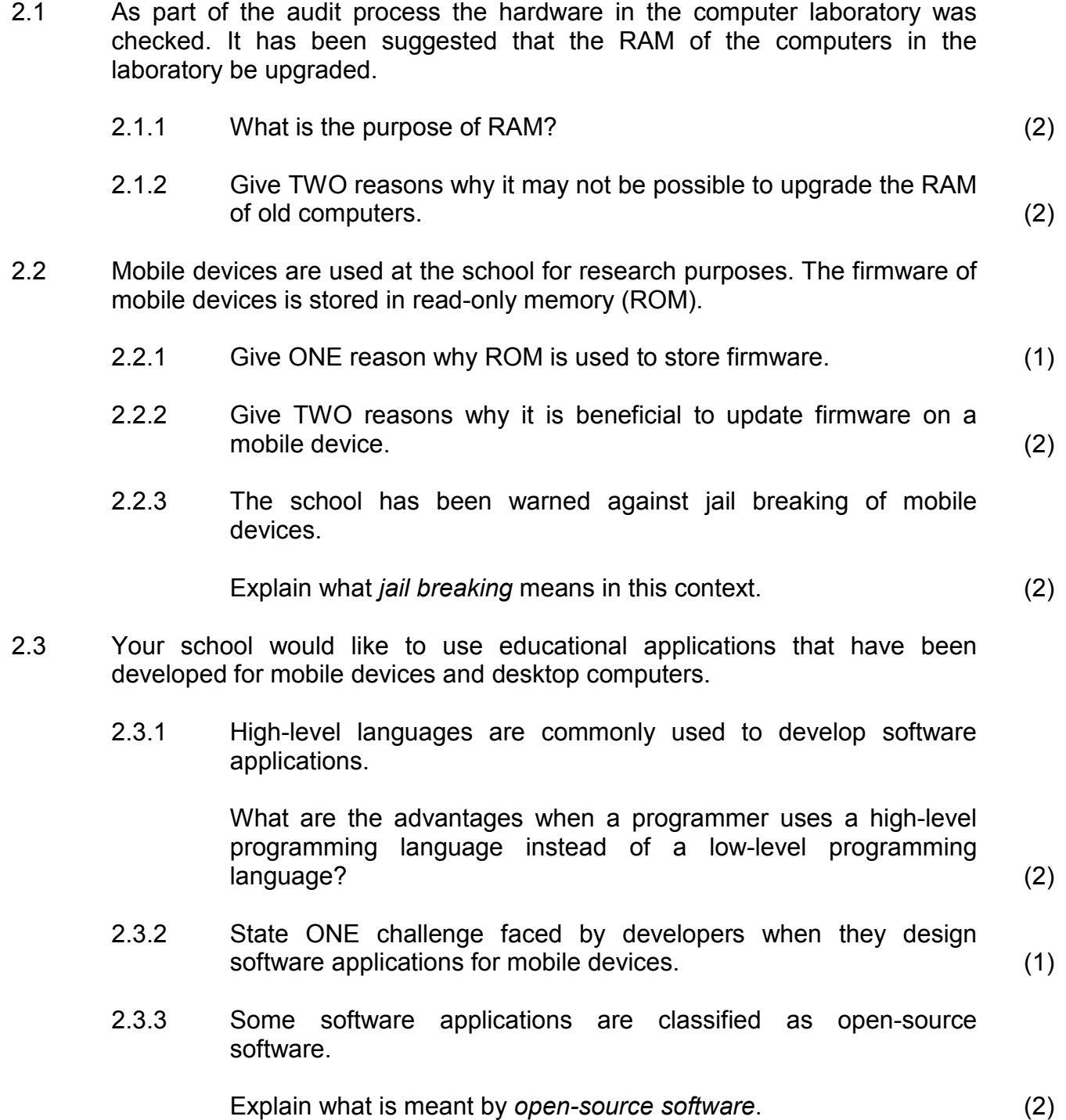

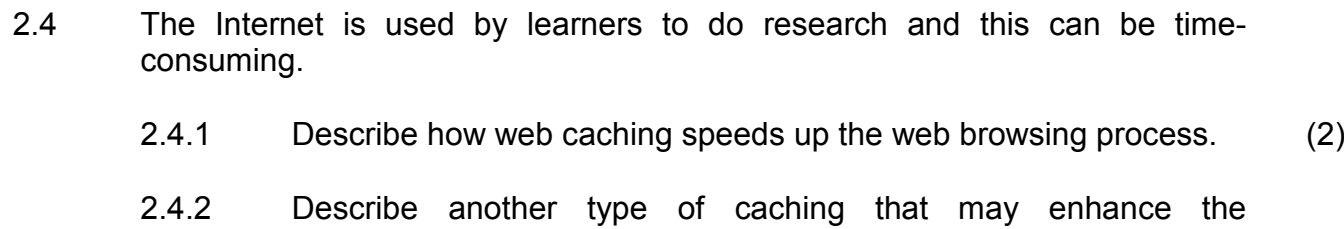

#### 2.5 Your school wants to use the cloud to store administrative data.

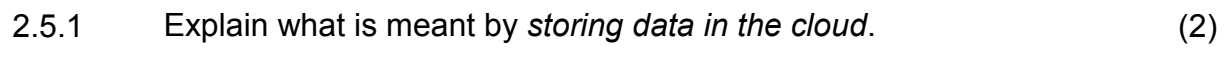

2.5.2 Motivate why it could be problematic if the school only uses the cloud to store their administrative data.

State TWO problems that may occur as part of your motivation. (2)

performance of a computer system. (2)

2.6 To encourage interactive learning, wearable technology such as interactive glasses is being investigated.

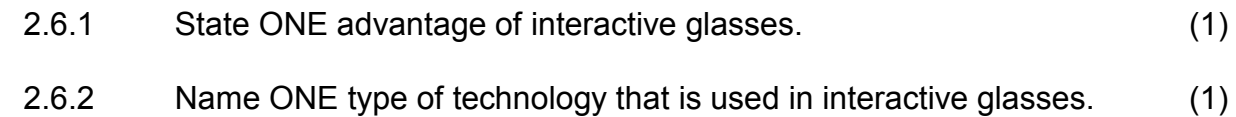

2.6.3 Why do you think the use of interactive glasses has been banned in some workplaces? (1)

#### **TOTAL SECTION B: 25**

#### **SECTION C: COMMUNICATION AND NETWORK TECHNOLOGIES**

#### **QUESTION 3**

During the audit process it was established that your school uses a cabled and a wireless network to share hardware resources.

3.1 Some aspects need to be clarified for the auditors.

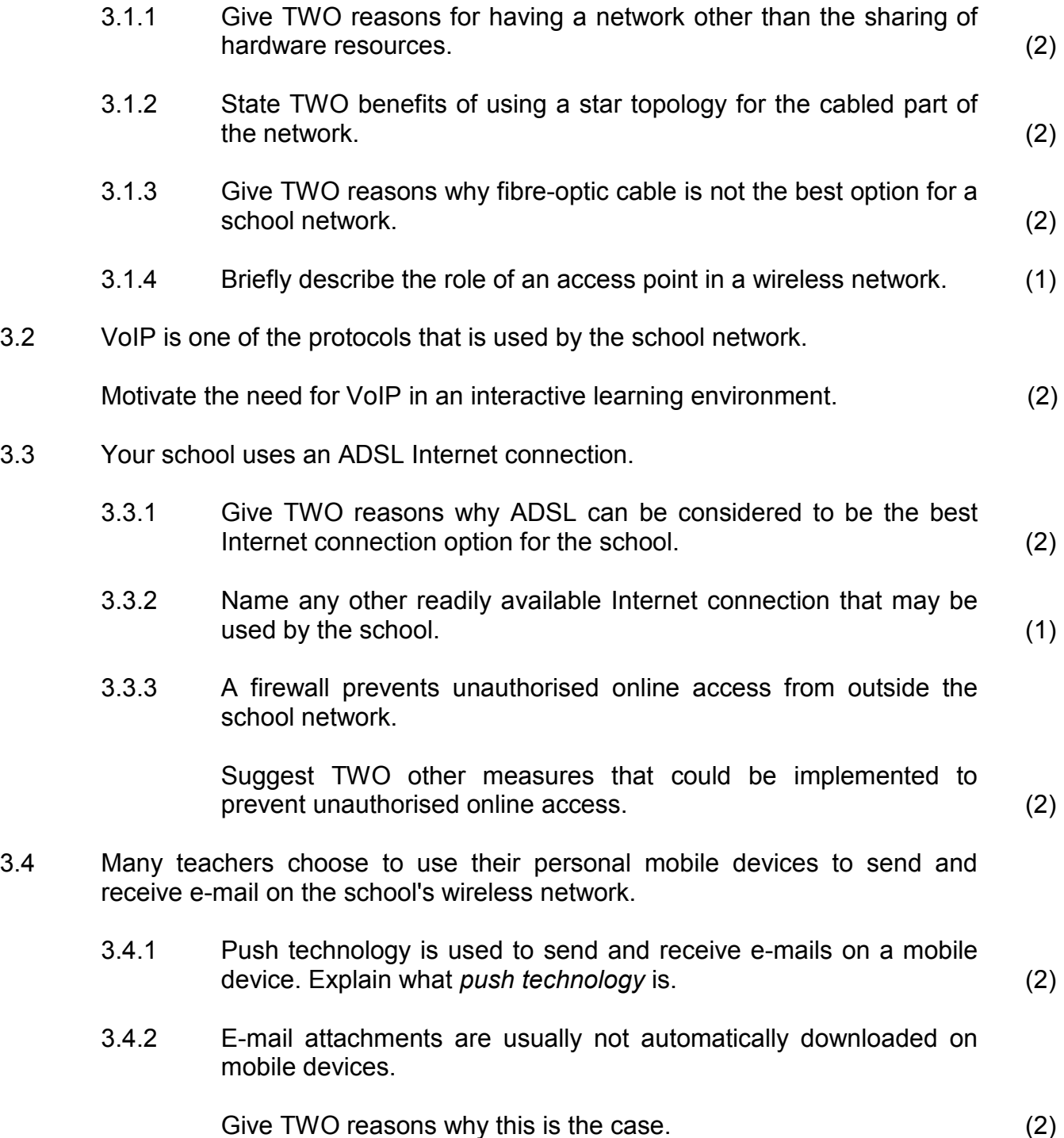

- 3.5 Teachers are encouraged to create podcasts of their lessons to promote e-learning. What is a *podcast*? (2) 3.6 Some learners use GPS technology in their school projects. 3.6.1 What does a GPS device use to determine a specific location? (1) 3.6.2 Give TWO examples of how GPS technology can be used by learners as part of school projects. (2)
- 3.7 Learners create personal area networks in the classroom to do their research.

State TWO useful applications of a personal area network while doing  $r$ esearch.  $(2)$ 

#### **TOTAL SECTION C: 25**

#### **SECTION D: DATA AND INFORMATION MANAGEMENT**

#### **QUESTION 4**

The audit process showed that a database needs to be designed and implemented to store data for the tuck-shop.

- 4.1 Quality data is required as input to the database.
	- 4.1.1 Briefly describe the difference between *data* and *information*. (2)
	- 4.1.2 Name and briefly describe THREE characteristics of quality data. (3)
- 4.2 Your school has advertised a position for a database administrator.
	- 4.2.1 State TWO responsibilities of a database administrator. (2)
	- 4.2.2 Applicants for the database administrator post need to have some knowledge of SQL injection attacks.

Briefly explain how SQL injection can be used as a hacking tool. (2)

- NSC
- 4.3 It has been suggested that the **Tuckshop** database should contain two tables – one table, called **SuppliersTb**, must contain data about the suppliers and another, called **OrdersTb**, must contain data about all the items ordered from the suppliers.

The suggested table structures are as follows:

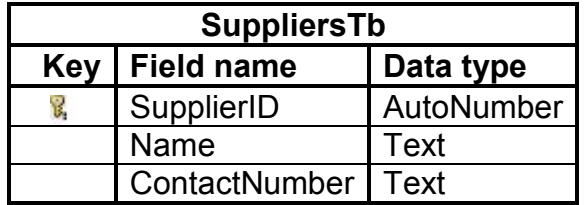

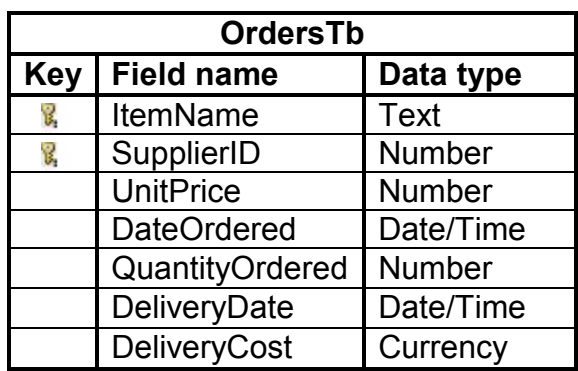

- 4.3.1 Briefly explain why the suggested **Tuckshop** database is a relational database. (1)
- 4.3.2 Use the suggested table structures and write SQL statements for each of the following queries:
	- (a) Display the content of the **OrdersTb** (all the fields) in descending order of the quantity of items ordered. (3)
	- (b) For each item, display the name of the item, the unit price, the quantity ordered and the total cost for the order in a new field named **TotalCost**.
		- **NOTE:** Total cost is a calculated field and is calculated by multiplying the unit price by the quantity that was ordered. (3)
	- (c) Increase the unit price for all records in the **OrdersTb** table by  $5\%$ . (3)
	- (d) Remove all records from the **OrdersTb** where the order date is before 1/1/2013. (2)
	- (e) Display the supplier name, contact number and item name for all deliveries that will arrive in 2015. (4)

#### **TOTAL SECTION D: 25**

#### Copyright reserved **Please turn over the Copyright reserved** Please turn over

#### **SECTION E: SOLUTION DEVELOPMENT**

#### **QUESTION 5**

The auditors suggested that new software should be developed to manage learner information.

5.1 The following GUI is currently used to allow a user to input learner information.

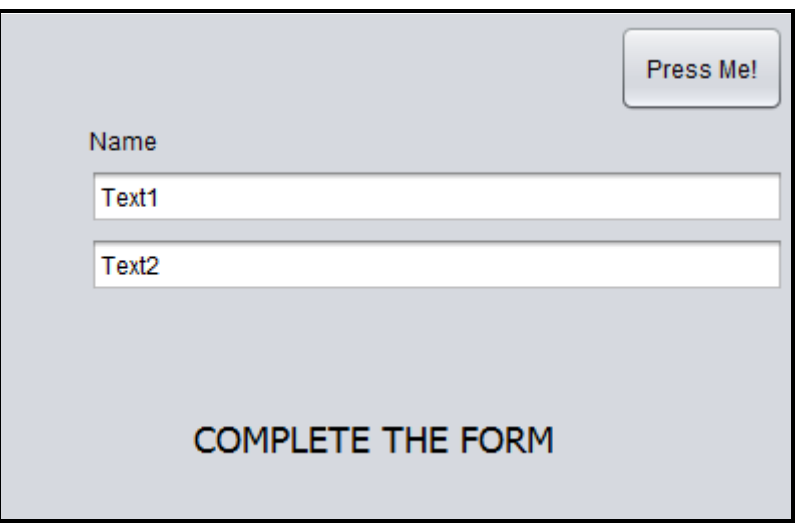

- 5.1.1 Comment critically on THREE design aspects of the given GUI that need to be improved on in the new system. (3)
- 5.1.2 Identify a component on the given GUI and an event of that component that can be utilised in an event-driven solution. (2)
- 5.2 Data validation is an important technique used to ensure that input data is valid.

A user is required to input a FOUR-character security code which contains ONE alphabetical character and THREE digits. The first character must be alphabetical, for example D845.

Write an algorithm using pseudocode to validate the code for the correct format once the code has been entered.

**NOTE:** Use at least ONE loop as part of your solution. (3)

- 5.3 Object-orientated programming (OOP) will be used in the design of the new software.
	- 5.3.1 Explain the concept of *encapsulation* in object-orientated programming. (1)
	- 5.3.2 A design is needed for a **Learner** class for the school's administrative program.

Draw a unified modelling language (UML) diagram for an object class called **Learner** and include the following:

- Name and Age attributes with appropriate data types
- Constructor without parameters
- Mutator method for the Name attribute
- **NOTE:** Also indicate the accessibility of the attributes and methods. (5)

5.4 A security feature of the new software will use a check digit. The digit is generated by counting the number of factors of the user code.

A factor of a given number is a number which can be divided into the given number without a remainder.

The algorithm below, written in pseudocode, determines the number of factors that a given number has.

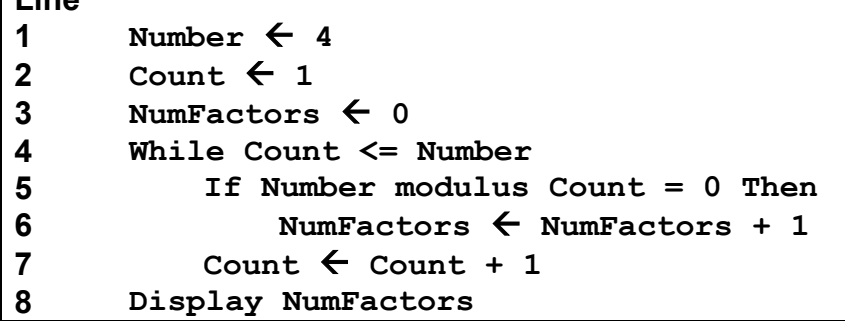

**NOTE:** The result of the modulus operation is the remainder when a number is divided by another number.

Use the following headings to draw and complete a trace table in your ANSWER BOOK to show how the content of the variables change while tracing the steps of the given algorithm. Use as many lines as you require.

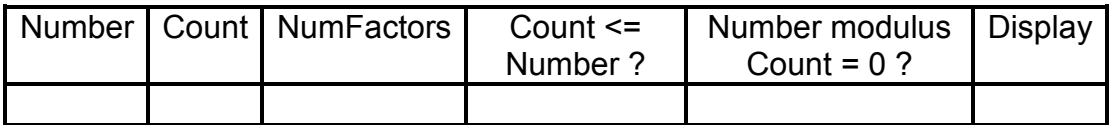

(6)

**Line**

5.5 An algorithm needs to be designed for a program to manage a learner's marks. You have been provided with a line of pseudocode below which populates an array with marks.

> Write an algorithm using pseudocode to sort the array of marks into descending order.

**arrMarks (67,65,78,83,67,72,65)** (5)

#### **TOTAL SECTION E: 25**

#### **SECTION F: INTEGRATED SCENARIO**

#### **QUESTION 6**

Read the scenario below and answer the questions that follow.

#### **SCENARIO**

After the implementation of the suggestions from the audit, your school is recognised as one of the leading schools in terms of the use of ICT. The school has an e-learning portal where teachers can upload learning materials and learners can access these materials on an interactive basis. An IT technician has been appointed to assist with the new technology.

6.1 The different departments in the school are all networked and use a central server as shown in the diagram below.

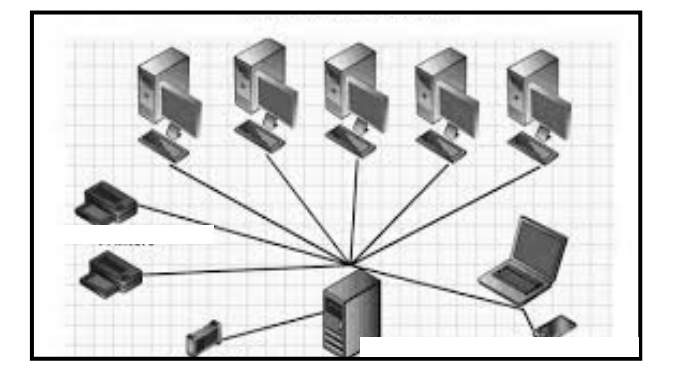

6.1.1 A client-server network is being currently used.

Give TWO reasons why a client-server network would be a better option than a peer-to-peer network. (2)

- 6.1.2 State TWO hardware features of a server that are significantly different from those of a desktop computer. (2)
- 6.1.3 The school server uses virtualisation to run different servers on a single physical server.
	- (a) Give ONE example of virtualisation software. (1)
	- (b) Explain how different operating systems can be used in different virtual servers on the same physical server. (2)

- 6.2 The school runs a dynamic website which is often updated with news and photographs of school events.
	- 6.2.1 The school's website offers an RSS feed.

Give TWO reasons why an RSS feed is useful. (2)

6.2.2 The website uses lossy compression for the photographs that are uploaded.

Explain the concept *lossy compression*. (1)

6.2.3 Many learners and parents view the school's website on their mobile devices.

> In what TWO ways could the mobile version of the website differ from the standard version? (2)

6.2.4 The principal has learnt that Web 3.0 is the latest evolution of websites.

Why would a school prefer a Web 3.0 site to a Web 2.0 site? (2)

- 6.3 Parents are able to pay school fees online through the school website. The school website uses encryption to ensure that parent details are secure.
	- 6.3.1 How can parents ascertain that the school website is secure from the information on their web browsers? (1)
	- 6.3.2 Briefly describe what *encryption* is. (2)
	- 6.3.3 Parents are encouraged to use 'strong' passwords.

Give TWO guidelines parents can follow to create strong passwords. (2)

- 6.4 The school has joined a social media website.
	- 6.4.1 Name TWO ways in which the school will benefit from having a presence on a social media website. (2)
	- 6.4.2 Why would the school warn learners about posting personal information, such as phone numbers and addresses, on their profiles? (2)
	- 6.4.3 State TWO ways in which the school can ensure its acceptable use policy (AUP) will be implemented when the social media website is  $used.$   $(2)$

- 6.5 The majority of teachers are now using e-learning to enhance their teaching and learning.
	- 6.5.1 State TWO ways in which e-learning may be beneficial to the learner. (2)
	- 6.5.2 Lesson videos are made available to download or stream.

What is difference between *downloading* and *streaming*? (2)

6.5.3 Your school is planning live broadcasts for Mathematics revision lessons.

> Give TWO requirements of connectivity to successfully host a live broadcast. (2)

- 6.6 Learners and teachers are encouraged to use mobile devices such as smartphones and tablets for teaching and learning.
	- 6.6.1 Name TWO ways in which mobile technology can improve teaching and learning. (2)
	- 6.6.2 Mobile devices are powered by rechargeable batteries.

State TWO techniques that are used to extend the battery life of these devices. (2) (2)

- 6.7 The school's IT technician telecommutes on specific days. Telecommuting is using technology to work from home instead of actually being present in the workplace.
	- 6.7.1 Name TWO tools/technologies that make telecommuting possible. (2)
	- 6.7.2 Identify ONE possible challenge with telecommuting that is not technology-related. (1)
- 6.8 Your school is investigating the option of using Software as a Service (SaaS) to provide access to applications for the development of e-learning resources.

Motivate, by giving TWO reasons, why it would be advantageous for your school to use SaaS. (2)

#### **TOTAL SECTION F: 40**

#### **GRAND TOTAL: 150**

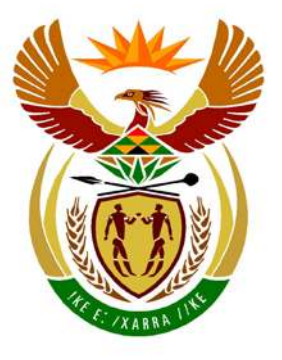

# basic education

Department: **Basic Education REPUBLIC OF SOUTH AFRICA** 

**NATIONAL SENIOR CERTIFICATE**

**GRADE 12**

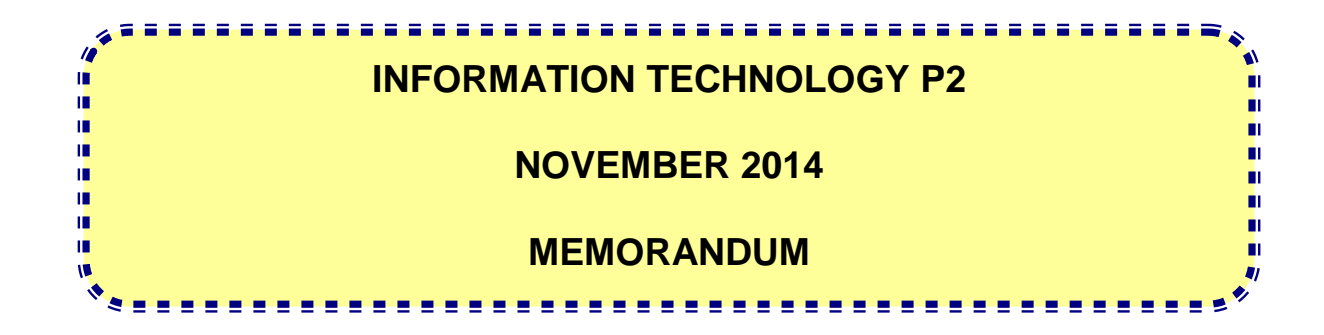

**MARKS: 150**

**This memorandum consists of 17 pages.**

### **SECTION A: MULTIPLE-CHOICE QUESTIONS**

#### **QUESTION 1**

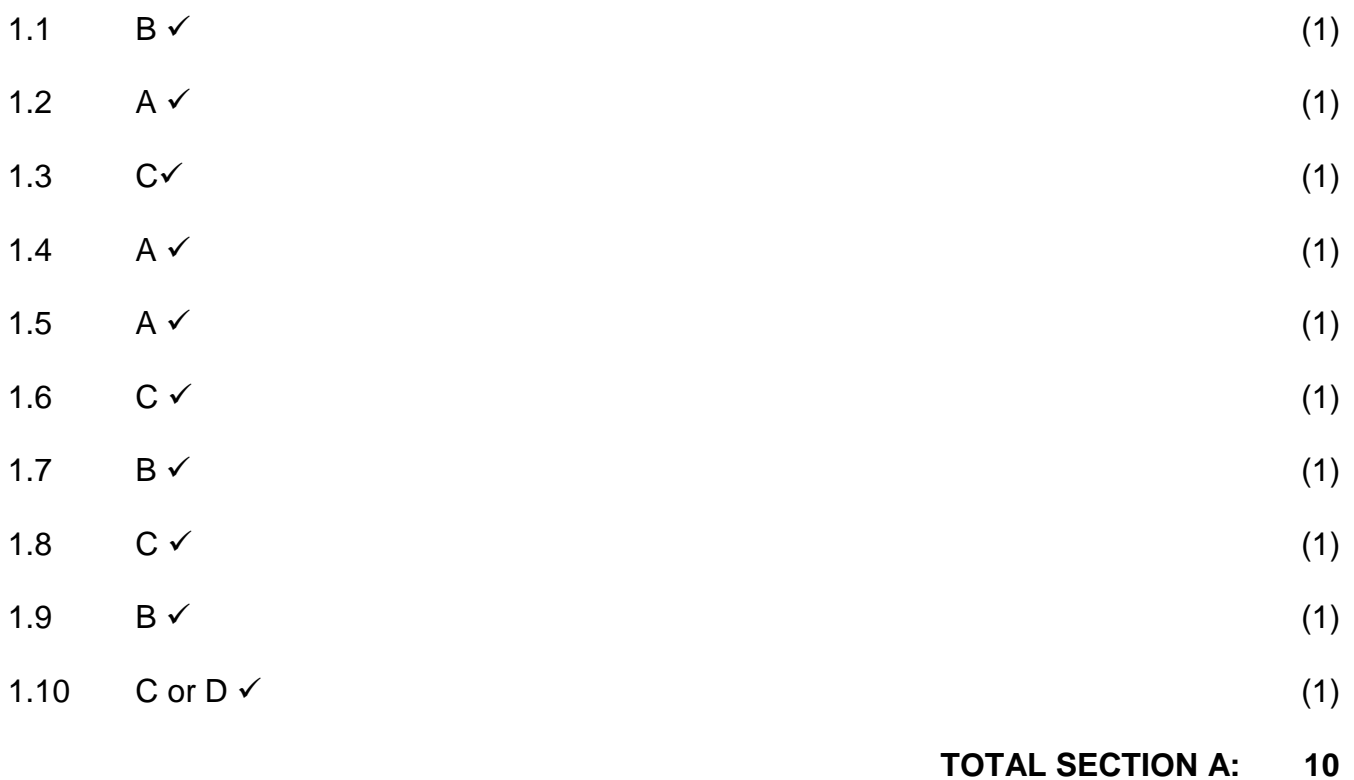

#### **SECTION B: SYSTEM TECHNOLOGIES**

#### **QUESTION 2**

- 2.1.1 Temporarily storing data and instructions  $\checkmark$  to be processed before the CPU needs to work with this data.  $\checkmark$ Concepts: Storage Processing/working with (2)
- 2.1.2 Any TWO of:  $\checkmark\checkmark$ 
	- The amount of memory that can be used by the specific operating system used in the laboratory may not be able to use the upgraded amount of memory.
	- The RAM slots on the motherboard may be full/No space on the motherboard.
	- New RAM may not be compatible with the motherboard/Not the correct type/Not manufactured anymore. (2)
- 2.2.1 Any ONE of:  $\checkmark$ 
	- Non-volatile
	- Fast memory to load the firmware
	- Prevents accidental changing of firmware (1)
- 2.2.2 Any TWO of:  $\checkmark\checkmark$ 
	- Resolve bugs in the operating firmware
	- Add features for the device
	- Improve the performance of the operating system
	- Make provision for newer hardware
	- Make provision for newer software (2) (2)
- 2.2.3 Jail breaking is the process of loading a pirate/cracked/unofficial firmware/operating system  $\checkmark$  onto the mobile device to add/allow features/functionality not available/allowed  $\checkmark$  with the original firmware. OR

Stripping a mobile device of certain programmed limitations in order to do things like buy, install and run third party applications that have not been approved or even change the device's processing speed. **Concepts** 

Software cracking/changing/replacing

Add features previously not possible

For 1 mark: changing the software/firmware of the device (2)

- 2.3.1 Instructions are written in a language that is easier to understand/simpler code.  $\checkmark$ 
	- Libraries of pre-written code are supplied so that complex instructions can be written in a few lines of code/fewer program lines needed/easier to program.  $\checkmark$  (2)

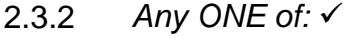

- Small display area
- Program must respond quickly/limited CPU or RAM
- Program must be able to work on different platforms/operating systems/compatible software
- Should be able to work with limited storage space/use less data
- Keep power saving in mind (1)
- 2.3.3 Any TWO of  $\checkmark\checkmark$ 
	- Software that is free to use
	- and for which the source code is available
	- to be changed or adapted. (2)
- 2.4.1 Recently accessed web pages are stored  $\checkmark$  locally on the hard drive so that they can be retrieved quicker the next time they are visited.  $\checkmark$ Do not accept: pre-emptive (2)

#### 2.4.2 Any ONE of:  $\checkmark\checkmark$

- CPU modern CPUs run at speeds much higher than the motherboard. They need to make extensive use of cache which stores recently used instructions and instructions likely to be used again to improve processing speed.
- Hard disk cache RAM is used to speed up access to slower storage devices by storing data that is required in faster RAM instead of accessing the slower storage every time data is required.

Mark Allocation: Type of caching Description (2)

- 2.5.1 Data is stored on remote servers/service/computer/hard drive  $\checkmark$  on the Internet  $\checkmark$  rather than on a local server or personal computer. For 1 mark: Online storage (2)
- 2.5.2 Any TWO of:  $\checkmark\checkmark$ 
	- Access to data is only possible if you have a good internet access.
	- Online threats to security of data.
	- If remote servers fail then there is no backup.
	- Cloud computing services are only available if subscription fees are paid/data costs.
	- When server/service is down, no access to your data (2)

#### 2.6.1 Any ONE of:  $\checkmark$

- You can interact with the technology hands free/wearable/ease of use.
- Interactively provide information on your environment/continuous access to the Internet.
- Any other acceptable answer
- Do not accept: synchronisation (1)

Copyright reserved **Please turn over the Copyright reserved** Please turn over

#### 2.6.2 Any ONE of:  $\checkmark$

- Holographic/projection technology
- Bluetooth
- GPS
- Cellular/3G
- WiFi
- Google Glass (1)

#### 2.6.3 Any ONE of:  $\checkmark$

- It is illegal to video or audio record people or aspects such as their performance without their consent.  $\checkmark$
- Distraction in workplace
- Illegal use in tests
- Security issues
- Any other valid example (1) (1)

#### **TOTAL SECTION B: 25**

#### **SECTION C: COMMUNICATION AND NETWORK TECHNOLOGIES**

#### **QUESTION 3**

- 3.1.1 Any TWO of  $\checkmark$ 
	- Fast, efficient communication for staff and learners.
	- Centralisation of data.
	- Centralised security
	- Transfer of files.
	- Sharing software.
	- Leisure.
	- Flexible access.
	- Share a common Internet connection/account.
	- Do not accept : anything to do with hardware (2)

#### 3.1.2 Any TWO of  $\checkmark\checkmark$

- Easy to troubleshoot problems.
- Traffic is sent directly to receiver/network is more efficient/high speed.
- If there is a cable break, only that device is disconnected from the network.
- Easy to add/remove devices.
- Easy to set up
- Stable network (2)

#### 3.1.3 Any TWO of  $\checkmark$

- Costly
- Needs an expert to install
- Short distances therefore no need for long range cables
- Limited number of users so no need for large bandwidth
- Lack of flexibility/break easily (2)
- 3.1.4 To allow wireless devices to connect to the network  $\checkmark$  /distribution point for network/send and receive signals. Do not accept: Hotspot (1)
- 3.2 VoIP Transfer video and voice  $\checkmark$  for real time communication.  $\checkmark$ Concepts: Understanding VoIP Practical reason for using it in the learning environment. OR 2 examples of using VoIP For 1 mark: Expansion of the acronym Do not accept: Interactivity (2)
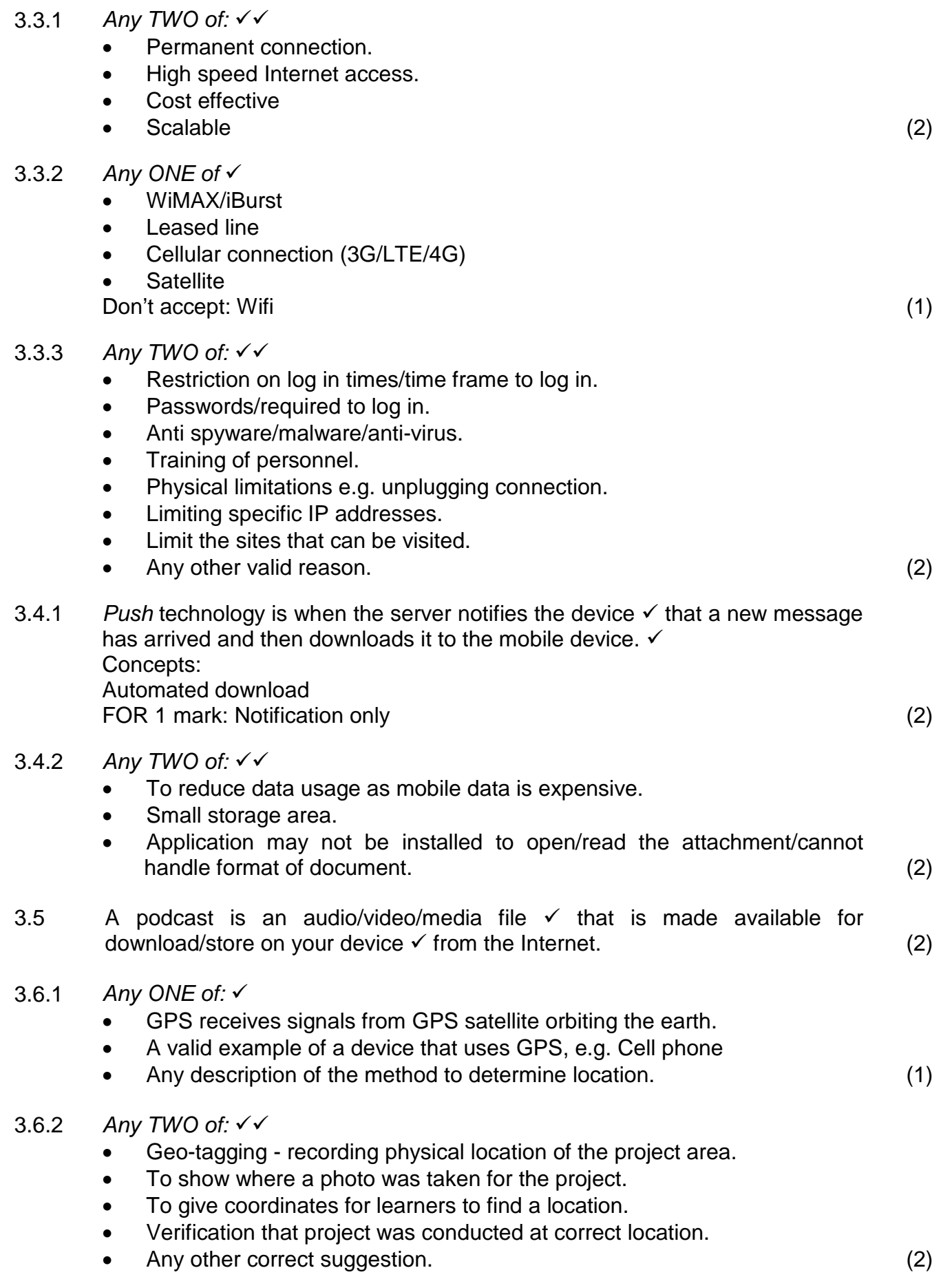

- 3.7 Any TWO of:  $\checkmark\checkmark$ 
	- Synchronising personal devices.
	- Transferring data between devices.
	- Connections can be made to other people in close proximity.
	- Connect to hardware such as a printer, scanner or Internet modem. Concepts:

Transfer of data

Practical example (2)<br> **Practical example 1988** (2)<br> **Practical example 1988** (2) **TOTAL SECTION B:** 

## **SECTION D: DATA AND INFORMATION MANAGEMENT**

- 4.1.1 Data refers to raw, unprocessed facts.  $\checkmark$ 
	- Information is the result of the processing of data and should be useful and meaningful.  $\checkmark$

OR

Any suitable explanation (2) (2)

- 4.1.2 Describe or Name any THREE of: √√√
	- Currency/Up to date This relates to how recent or up to date the data is e.g. daily capturing of sales data.
	- Relevance/useful This relates to how closely the data matches your needs e.g. need to know when to purchase/how much stock to purchase.
	- Completeness This refers to how comprehensive the data is e.g. product name and number of items sold must be entered in order to update database.
	- Accurate/correct data.
	- Valid data.
	- Unnecessary information is not included. Any correct example in each case

Do not accept: Normalised data (3)

## 4.2.1 Any TWO of:  $\checkmark\checkmark$

- Manage and maintain databases.
- Control the allocation and supervision of users of the databases.
- Allocate user access rights such as username and passwords.
- Perform routine maintenance of the database.
- Making backups.
- Ensuring security of database.

Do not accept: design of database (2)

4.2.2 The user types in SQL code instead of data  $\checkmark$  which causes the database to do things the program does not expect it to do.  $\checkmark$  (2)

## 4.3.1 The database contains two tables/more than one table that have a relationship that is formed  $\checkmark$  via link between a primary key (SupplierID in SuppliersTb) and a foreign key (SupplierID in OrdersTb). OR

Indication that implies that the tables are linked together. (1)

## 4.3.2(a) SELECT \* FROM OrdersTb ORDER BY QuantityOrdered DESC

- Correct selection and table: SELECT \* from OrdersTb  $\checkmark$
- Sorting: ORDER BY  $\checkmark$
- Correct field in descending order: QuantityOrdered DESC  $\checkmark$

Penalise for order of instructions in this question only (3)

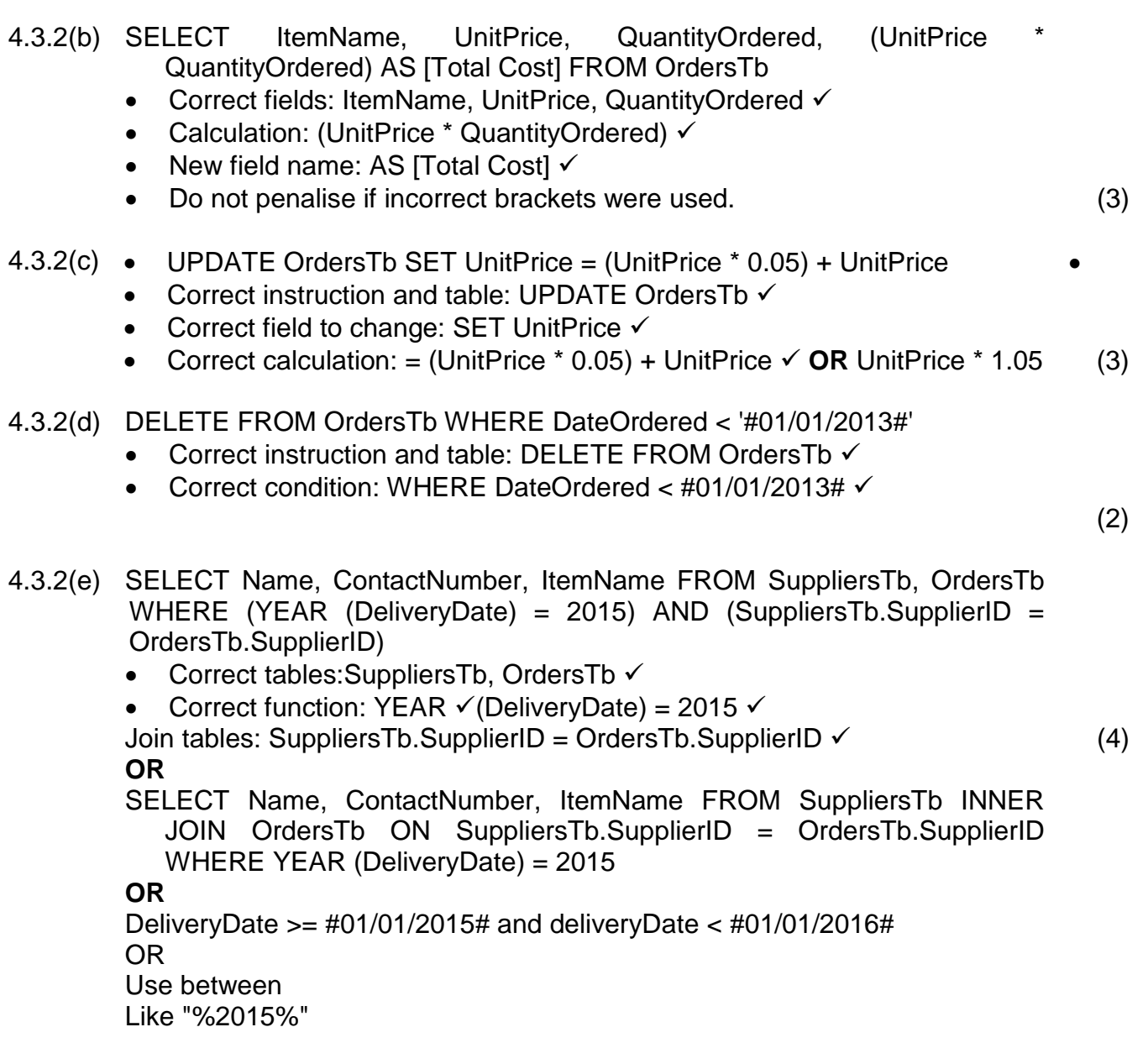

## **TOTAL SECTION D: 25**

## **SECTION E: SOLUTION DEVELOPMENT**

## **QUESTION 5**

- 5.1.1 Any THREE of:  $\checkmark\checkmark\checkmark$ 
	- There is no heading on the form.
	- The button caption does not indicate the function of the button.
	- Button is not well positioned/Poor logical flow.
	- The label instruction (Name) does not indicate full name or first name or surname only.
	- Text fields are too large.
	- Text fields do not prompt the user for information so the user is not sure what to enter.
	- The label instruction (Complete the form) is unclear.
	- Removing the default text.
	- Any other practical suggestion. (3)
- 5.1.2 Button On Click button event/mouse event/key event
	- Text Field/Edit Box Focus on field/On click/On enter/mouse event/key event

OR Any other valid example. Concepts: Component √<br>Event √ Event  $\checkmark$  (2)

- 5.2 Marks are allocated for:
	- Correct order of statements (inside and outside loop)  $\checkmark$
	- Check the first character is alphabetical  $\checkmark$
	- Loop from 2 4 and check last 3 characters are digits  $\checkmark$  (3)

Possible solution:

Valid  $\leftarrow$  True

```
If Code Size = 4 then
       If First Code character is not letter then
           Valid \leftarrow False
       For Index \leftarrow 2 to 4
            If Character at index is not digit then
               Valid \leftarrow False
Else
       Valid \leftarrow False
```
5.3.1 Encapsulation is the concept of hiding the detail of an object.  $\checkmark$  (1)

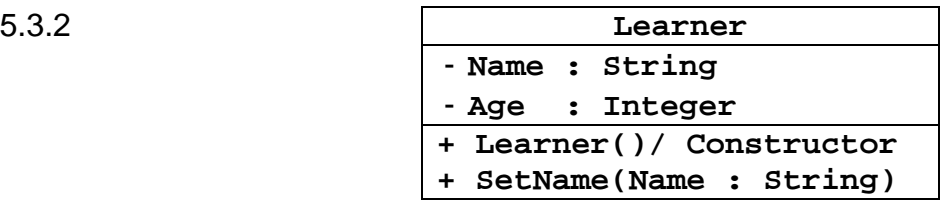

Mark allocation:

- Attributes with appropriate data types Name String $\checkmark$ , Age Integer  $\checkmark$ Constructor without parameters √ Check in Java that constructor name is same as class, in Delphi will use constructor create
- SetName with correct parameter and data type  $\checkmark$
- Correct visibility/public and private/accessibility of attributes and methods  $\checkmark$

Accept programming code (5)

5.4

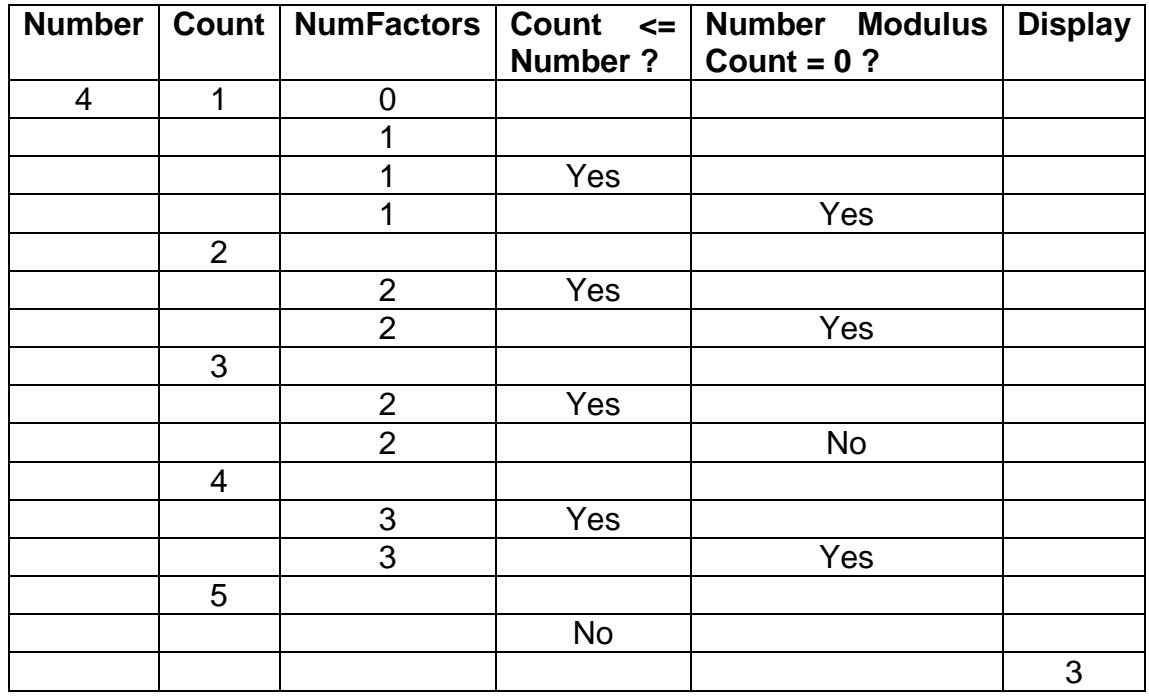

- Count column increments from 1 to 5  $\checkmark$
- Correct values in NumFactors starting at  $1\check{ }$  up to  $3\check{ }$
- Correct values in Count  $\leq$  Number  $\checkmark$
- Correct values in Number modulus Count =  $0 \checkmark$
- Displaying last value of NumFactors at the end  $\checkmark$  (6)
- **NOTE:** If a mistake is made in a column but the logic continues to be correct then allocate the marks for the other columns. 2 marks: if only last row written down

## 5.5 Mark allocation:

- Outer loop with correct range  $\checkmark$
- Inner loop with correct range  $\checkmark$
- $\bullet$  If statement comparing values in array  $\checkmark$
- Perform swap of values  $\checkmark\checkmark$  (5)

Possible solutions where loops begin at 1 for array index.

**NOTE:** Loops may also begin at zero (0) for the array index.

Possible solution 1 – bubble sort

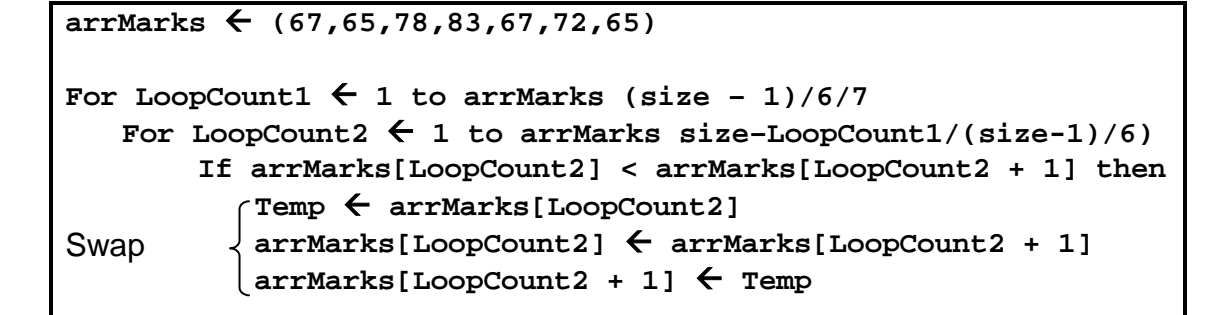

Possible solution 2 (alternate solution) – selection sort

```
arrMarks  (67,65,78,83,67,72,65)
For LoopCount1 \leftarrow 1 to arrMarks (size - 1)(/6/7)
   For LoopCount2  LoopCount1 + 1 to arrMarks size
       If arrMarks[LoopCount1] < arrMarks[LoopCount2] then
          Temp ← arrMarks[LoopCount1]
Swap arrMarks[LoopCount1]  arrMarks[LoopCount2]
         arrMarks[LoopCount2]  Temp
```
**TOTAL SECTION E: 25** 

## **SECTION F: INTEGRATED SCENARIO**

## **QUESTION 6**

- 6.1.1 ANY TWO of:  $\checkmark\checkmark$ 
	- Faster performance
	- Security more sophisticated
	- Administration is easier
	- Improved control of users and user access to resources
	- Many users (2)

## 6.1.2 ANY TWO of:  $\checkmark\checkmark$

- Higher performance RAM/primary memory/larger RAM
- Higher performance CPU/faster than desktop CPU
- Higher performance/high speed hard drives/storage/secondary memory
- Larger HDD
- Additional/Redundant power supply (2)

## 6.1.3(a) ANY ONE of:  $\checkmark$

- Virtual Box
- Parallels
- VM Ware
- Microsoft Hyper-V
- Any other valid example
- Do not accept remote desktop. (1)
- 6.1.3(b) The physical server runs a host operating system which is independent of the virtual servers that are hosted.  $\checkmark$  The virtual servers run quest operating systems which are run on top of the current host operating system.  $\checkmark$ Concepts: Base software Host software (2)

## 6.2.1

- Automatically  $\checkmark$  updates feeds so no reason to visit each site for new news
- Notifications of changes to content  $\checkmark$  are passed to user. OR
- Saves time as it efficiently scans lots of sites/scans headlines of many articles.
- Prevents clutter by only showing latest important items.
- Allows the user to use whichever application they would like to view the content/Read feeds from within the browser/Do not have to switch programs.

Concepts: Automatic process only shows changed content (2)

6.2.2 Lossy compression compresses data by losing some of its quality/poor resolution. ✓ (1)

6.2.3 ANY TWO of:  $\sqrt{\sqrt{}}$ • The mobile version allows the page to automatically resize to fit the screen/different layout. • The mobile version will make use of smaller images and files/less data. • The mobile version is a light weight version of the full website. • Different flash player. (2) 6.2.4 • Establishes user needs/profile • Provides content personalised for specific users/interactive  $\checkmark$ . Or Accept for 1 mark each Semantic web that can interpret information like humans. • Defined by its mobile capabilities. More compatible in terms of hardware and software. (2) 6.3.1 ANY ONE of:  $\checkmark$ • Ensure URL begins with https. • Lock sign/secure symbol on the browser. (1) 6.3.2 Encryption the scrambling text/data  $\checkmark$  into a format that cannot easily be read by someone else, using a specified set of rules /algorithm/key/formula. (2) 6.3.3 ANY TWO of:  $\checkmark\checkmark$ • Use a reasonable number of characters (at least 8). Use a mixture of alphabetical and numerical characters. Use both uppercase and lowercase characters. • Do not use everyday words like pass/cat etc. • Include special characters. • Do not include personal information. (2) 6.4.1 ANY TWO of:  $\checkmark\checkmark$ • Promotes awareness of the school's activities. • Allows feedback from the community/provides an interactive platform. • Easy and convenient way to communicate with learners and parents. • Sharing of media such as photos and videos. • Marketing. • Any other valid example. (2) 6.4.2 Mark allocation  $\bullet\quad\checkmark$  public access to information  $\bullet$   $\checkmark$  negative effect Learners' information will be publicly available and could be used for cybercrimes/stalking/bullying. OR Social engineering techniques could be used to gain access to other confidential information using the learners' information.

OR

Any other acceptable example (2) (2)

## 6.4.3 ANY TWO of:  $\sqrt{\sqrt{}}$

- Network managers need to monitor what users do on the network.
- Clear and visible action must be taken if there is a violation of the AUP.
- Network restrictions need to be put in place to prevent unacceptable use.
- AUP needs to be actively communicated to learners.
- Any other valid example. (2)

## 6.5.1 ANY TWO of:  $\sqrt{\sqrt{}}$

- Learners become responsible for their own learning.
- Material is self-paced.
- Immediate feedback.
- Availability of information.
- More attractive interesting learning.
- Affordable.
- Ease of access.
- Mobile devices can be used in the learning process
- Any other valid example. (2)
- 6.5.2 Downloading: the entire file is downloaded before you can start watching.  $\checkmark$  / One copy is saved and can be reused
	- Streaming: the file is played as it is streamed.  $\sqrt{a}$  / Always need to obtain the file online  $(2)$

## 6.5.3 ANY TWO of:  $\checkmark\checkmark$

- A high speed/high bandwidth Internet connection
- Permanent/dedicated connection
- Reliable and stable/strong connection
- Affordable connection
- Need a symmetrical connection/High upstream bandwidth

## (2)

## 6.6.1 ANY TWO of:  $\checkmark\checkmark$

- Receive and send work electronically.
- Make use of devices for quizzes/assessments/tests/voting.
- Create media such as videos and podcasts that can be downloaded to mobile devices.
- Anytime, anywhere/portable access to content.
- Use mobile technology as a textbook.
- Any other acceptable answer. (2)

## 6.6.2 ANY TWO of:  $\checkmark\checkmark$

- Set the device to switch the screen off when not in use.
- Do not run unnecessary apps.
- Switch off back lighting.
- Use power saving mode.
- Turn off connectivity options such as GPS.
- Turn off WiFi, Bluetooth.
- Limit the use of music/video/media files (2)

## 6.7.1 ANY TWO of:  $\checkmark\checkmark$

- Internet connection
- Services as Office 365/Google Docs/DropBox make Online collaboration possible Skype/VoIP client/video conferencing
- VPN/remote connection (2)

## 6.7.2 Any ONE of  $\checkmark$

- No socialisation
- No physical interaction/No face to face contact
- Sometimes difficult to assist people over the Internet.
- Free time could be abused/Need to be online or available all the time.
- Make excuses to stay away from work/Could take time off from work and say he is ill./Integrity issues (1)

## 6.8 ANY TWO of:  $\checkmark\checkmark$

- The school will have access to the software for a monthly fee/
- Do not have to buy the software and pay for upgrades
- Software is available on any computer or device anytime, anywhere/easy access to software.
- Newest version of software.
- Less hardware requirements. (2)

### **TOTAL SECTION E: 40**

#### **GRAND TOTAL: 150**